# עסקית – תוכנה לניהול העסק<br>מדריך למשתמש

09-9563510 או בטל' info@iskit.biz פרטים והזמנות ב

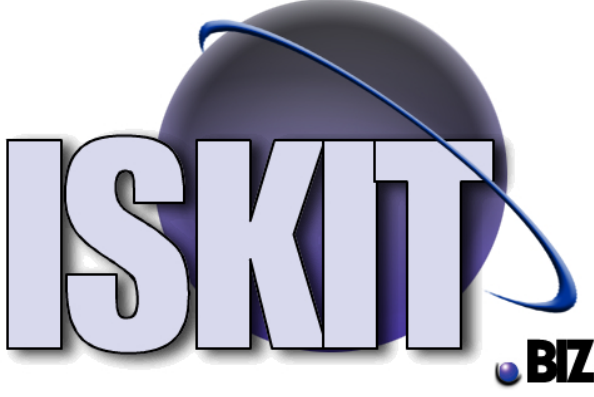

# תוכן העניינים

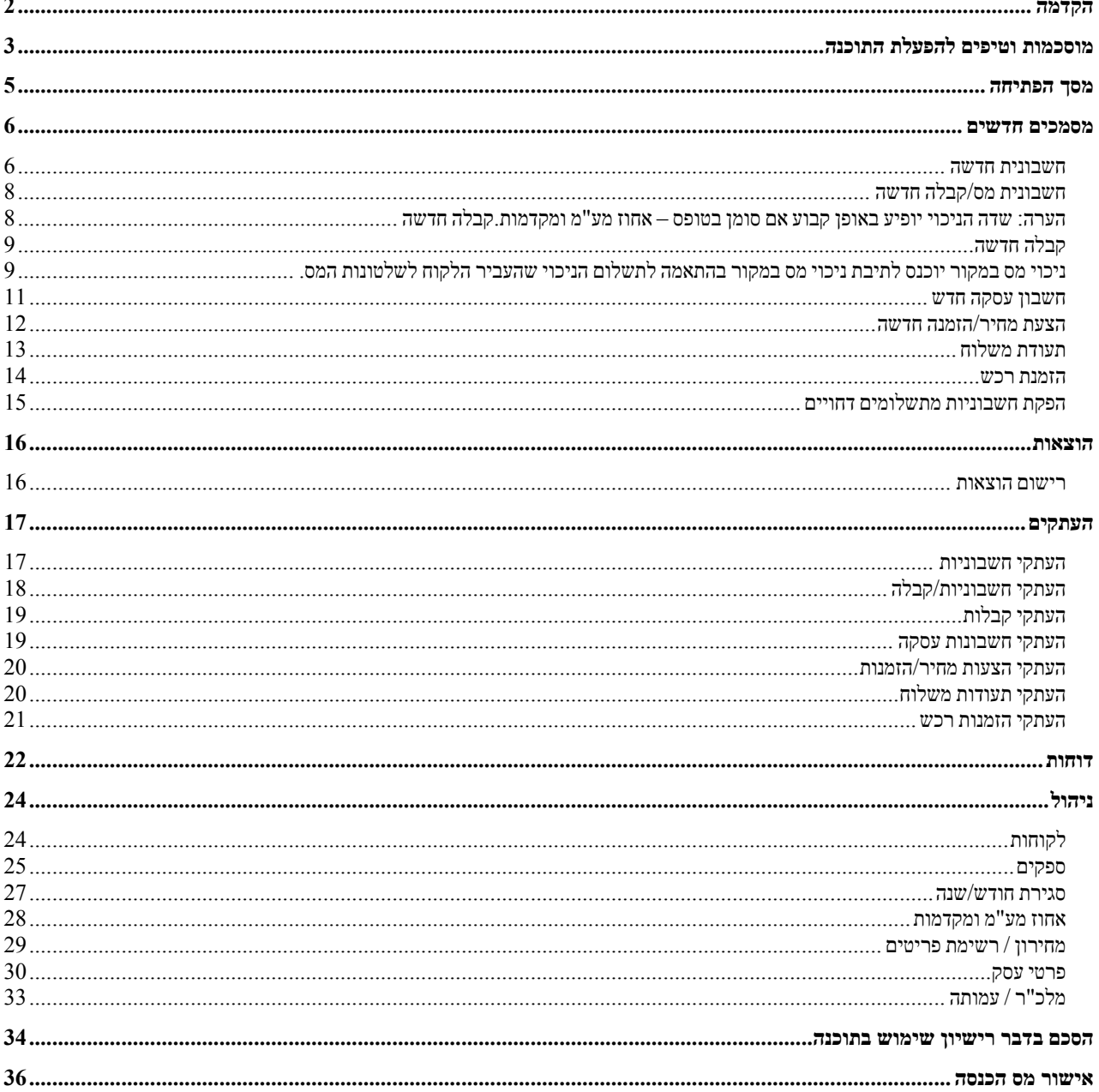

# **הקדמה**

הבשילה בכם המחשבה, שהגיע הזמן, לנהל את העסק שלכם ביעילות. אתם זקוקים לכלי אמין וידידותי, פשוט וקל להפעלה, נעים לעין ולעבודה. כלי שיאפשר לכם להפיק את המיטב במינימום עבודה ומאמץ. כלי שיחסוך לכם זמן, והרבה זמן. אתם לא מעוניינים להשקיע זמן לימוד, בתוכנה מורכבת עם המון אפשרויות, שלא תזדקקו להם. אתם רוצים לשלוף מידע בקלות ובמהירות להעבירו לתוכנות אחרות שאתם מכירים כוורד, אולי אף לפקסס ישירות מהתוכנה.

אני סמוך ובטוח, שדמעות של גיל ואושר יחנקו את גרונכם, כשתוכלו להפיק את כל הדוחות, כולל הדיווחים לרשויות המס בלחיצת כפתור.

בקיצור, אינכם רוצים לעבוד קשה וגם לא להיות בעלי תואר במחשבים או חשבונאים מדופלמים כדי להפעיל את הכלי.

עסקית מאפשרת לכם בלחיצת כפתור להפיק חשבוניות, קבלות, הצעות מחיר דוחות מע"מ ומקדמות מס, ניהול ומעקב אחר הכנסות וההוצאות , יומן קופה ניהול הלקוחות ועוד פעולות רבות נוספות.

"עסקית" הינה תוכנה לניהול עסק שבה הדגש העיקרי הוא הנדסת אנוש ,פשטות וקלות התפעול. אני בטוח שלאחר שתשתמשו ב"עסקית" זמן קצר, לא תבינו איך הסתדרתם בלעדיה.

תוכנת "עסקית" מופצת בשתי גרסאות

- עסקית ניהול העסק לעצמאי (גרסה A9130 ( הגרסה הבסיסית
- עסקית ניהול חוגים מועדונים ובתי ספר (גרסה 9330) גרסה זו כוללת דוחות נוספים המאפשרת לבי"ס לנהל את לקוחותיו עפ"י שיוכם הקבוצתי.

מדריך זה נועד להקל עליכם בצעדיכם הראשונים בהפעלת התוכנה, ואמור לענות על כל שאלות המשתמשים בה. מידע נוסף על עדכונים וחידושים ניתן למצוא באתר הבית bittp://www.iskit.biz

בכל שאלה או בעיה ניתן לפנות במסגרת שרות התמיכה ל 09-9563510

שירותים בתשלום: אנו נעביר לכם את רשימת הלקוחות או רשימת המוצרים ומחירם למערכת "עסקית" ונבצע התאמות ותוספות לתוכנה עפ"י דרישותיכם בכפוף להוראות מס הכנסה.

**"עסקית" מאושרת לצורך ניהול ספרים ע"י מס הכנסה.** 

# **מוסכמות וטיפים להפעלת התוכנה**

אדגיש שמסמך זה מנוסח בלשון זכר מטעמי שטף הקריאה ונוחות בלבד.

#### **לוגו**

ניתן להוסיף לוגו לכל המסמכים המופקים ללקוח. קובץ הלוגו יהיה מסוג JPG וימוקם בספריית ההתקנה .logo.jpg יהיה הקובץ שם .C:\Programs Files\iskit

עליכם להחליף את הקובץ הקיים בקובץ הלוגו שלכם. אם אין ברצונכם להציג לוגו יש למחוק את קובץ הלוגו jpg.logo מספריית ההתקנה.

#### **קיצורים**

- **שינוי תאריך ע"י "+" או "-"** : בכל טופס או מסמך בו קיים שדה תאריך. ניתן לשנותו בלחיצה על "+" להוספת ימים או "-" להחסרת ימים. כל לחיצה מוסיפה או מחסירה יום אחד.
	- ;**+Ctrl** מכניס את התאריך הנוכחי לשדה "**תאריך**".
	- **C/D לחיצה כפולה עם העכבר.** בכל השדות מסוג תיבה משולבת כדוגמת שדה שם הלקוח

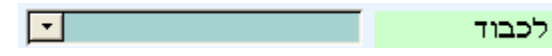

לחיצה כפולה עם העכבר על התיבה תפתח טופס (מסך) המאפשר לשנות את הנתון ולעדכן את הרשימה שתופיע בתיבה המשולבת.

• **הוספת נתון לתיבה משולבת:** הקלדת נתון בתוך תיבה משולבת תוסיף אותו באופן אוטומטי לרשימה המוצגת בתיבה.

#### **טפסים:**

במרבית הטפסים ניתן למצוא את הלחצנים הבאים.

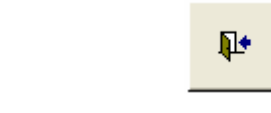

באפשרותך לבחור שני מצבי הדפסה: הצג לפני הדפסה - המסמך יוצג על המסך.

הדפסה - המסמך יודפס.

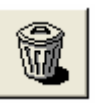

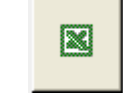

יציאה מטופס הוספת נתון חדש מחיקת נתונים יצוא נתונים לאקסל

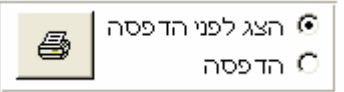

הדפסת

העתקים

הדפסת רשימה

י הצגה

הדפסה  $\mathbb C$ 

במסכי העתקי מסמכים יופיעו הלחצנים הבאים: הדפסת העתקים: הדפסת העתקי כל המסמכים המוצגים על המסך. הדפסת רשימה: הדפסת דוח המכיל את רשימת המסמכים המוצגים על המסך.

> "סמן/י אם המחיר ב ₪ כולל מעמ" מאפשר להכניס סכום כולל מע"מ בשדה המחיר ב.₪ עסקית תחשב ותציג את הסכום לפני מעמ כך שסה"כ החשבונית יהיה הסכום שהוקלד.

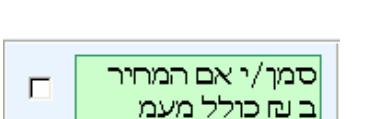

לתשלום עד: מציין את מועד התשלום הנדרש. שדה זה ימולא באופן אוטמטי עפ"י התנאים שנקבעו לכל לקוח ולקוח. שדה זה אינו שדה חובה וניתן להשאירו ריק

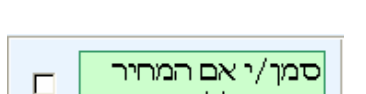

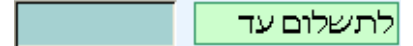

#### **דוחות:**

בכל הדוחות במצב "הצג לפני הדפסה" בחלק העליון של המסך יופיע סרגל ההדפסה

| தி தி…ுற**ு பி W** → עגור → **W** 

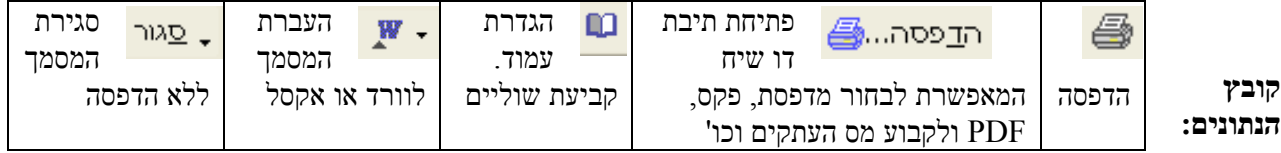

כל הנתונים שהוקלדו במערכת נשמרים בקובץ אחד: mdb.data\_iskit בספריית ההתקנה ולגבותו מעת לעת. C:\Programs Files\iskit

באפשרותכם להתקין את תוכנת עסקית במספר מחשבים ,למשל בבית ובמשרד, ולהעביר את קובץ הנתונים mdb.data\_iskit בין המחשבים השונים, בעזרת EMAIL או בכל דרך אחרת.

#### **עבודה ברשת:**

עסקית תומכת באופן מלא בעבודה ברשת.

#### **דרישות מינימום להפעלת המערכת:**

פנטיום ,3 MB 64 זכרון, 98 windows, רזולוציה 600\*800 ואם לא מכירים את תצורת המחשב, אז אם וורד 2000 ומעלה עובד גם "עסקית" תעבוד.

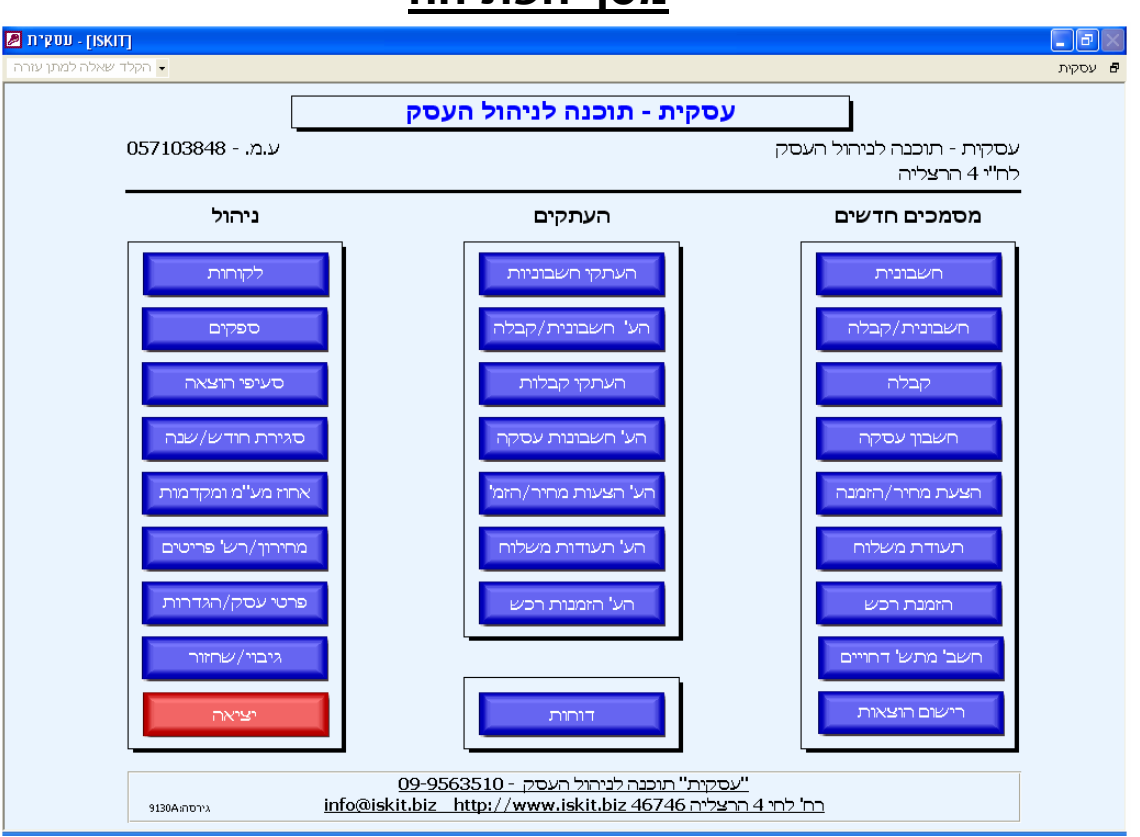

# **מסך הפתיחה**

ממסך זה ניתן להכנס לכל אחד ממרכיבי התוכנה.

**מסמכים חדשים** - הפקת מסמכי מקור והעתקים על פי הצורך.

- חשבונית הפקת חשבונית מקור
- חשבונית/קבלה הפקת חשבונית וקבלה בו זמנית.
	- קבלה הפקת קבלה כנגד תשלום.
- חשבון עסקה הפקת חשבון עסקה המהווה דרישה לתשלום מהלקוח.
	- הצעת מחיר/הזמנה תיעוד הצעות מחיר/הזמנות לקוח.
		- תעודות משלוח מסמך המתעד יציאת סחורה ממחסן.
	- הזמנת רכש תיעוד הזמנה לרכישת פריטים מספק כלשהו.
- חשבוניות מתשלומי דחויים הפקה אוטומטית של חשבוניות כנגד כל התשלומים העתידים או צ'קים דחויים שהגיע מועד פרעונם.

**רישום הוצאות -** רשום כל הוצאות העסק לצורך הפקת דוח מע"מ, רווח והפסד, מעקב אחר הוצאות העסק ודוחות נוספים.

**העתקים -** שליפה והפקת כל העתקים של כל המסמכים שהופקו ע"י "עסקית".

**דוחות -** הפקת דוחות שונים בחתכים של זמן ולקוח.

- דוחות מחולל דוחות ממנו יופקו דוחות המערכת עפ"י קריטריונים שונים.
- לקוחות/מדרכים רשימת כל הלקוחות ומוריהם וחבותם העסקית. (גרסה 9330 בלבד)

**ניהול -** רישום הלקוחות וקביעת פרמטרים שונים להפעלת המערכת.

- הצגת הלקוחות והפקת כל המסמכים שהופקו עבורם.
- הצגת הספקים והפקת כל הזמנות הרכש שהופקו עבורם.
- סעיפי הוצאה רשימת סעיפי ההוצאה השונים ושיעור המע"מ שלהם.
- סגירת חודש שנה- מסך הקובע את שנת הפעילות ולאיזה חודש ייוחסו ההוצאות.
- אחוז מע"מ ומקדמות טופס בו קובעים את שיעורי המע"מ והמקדמות עבור כל המערכת.
	- מחירון/רשימת פריטים כאן ירשמו כל מוצרי החברה ומחירם.
- פרטי עסק/הגדרות כאן יוכנסו פרטי העסק שיוצגו במסמכים והגדרות נוספות להפעלת המערכת.
	- גיבוי /שחזור אפשרות לגבות את הנתונים ולשחזרם מספרית הגיבוי.
		- **יציאה -** לחצן סיום העבודה וסגירת התוכנה.

# **מסמכים חדשים**

#### *חשבונית חדשה*

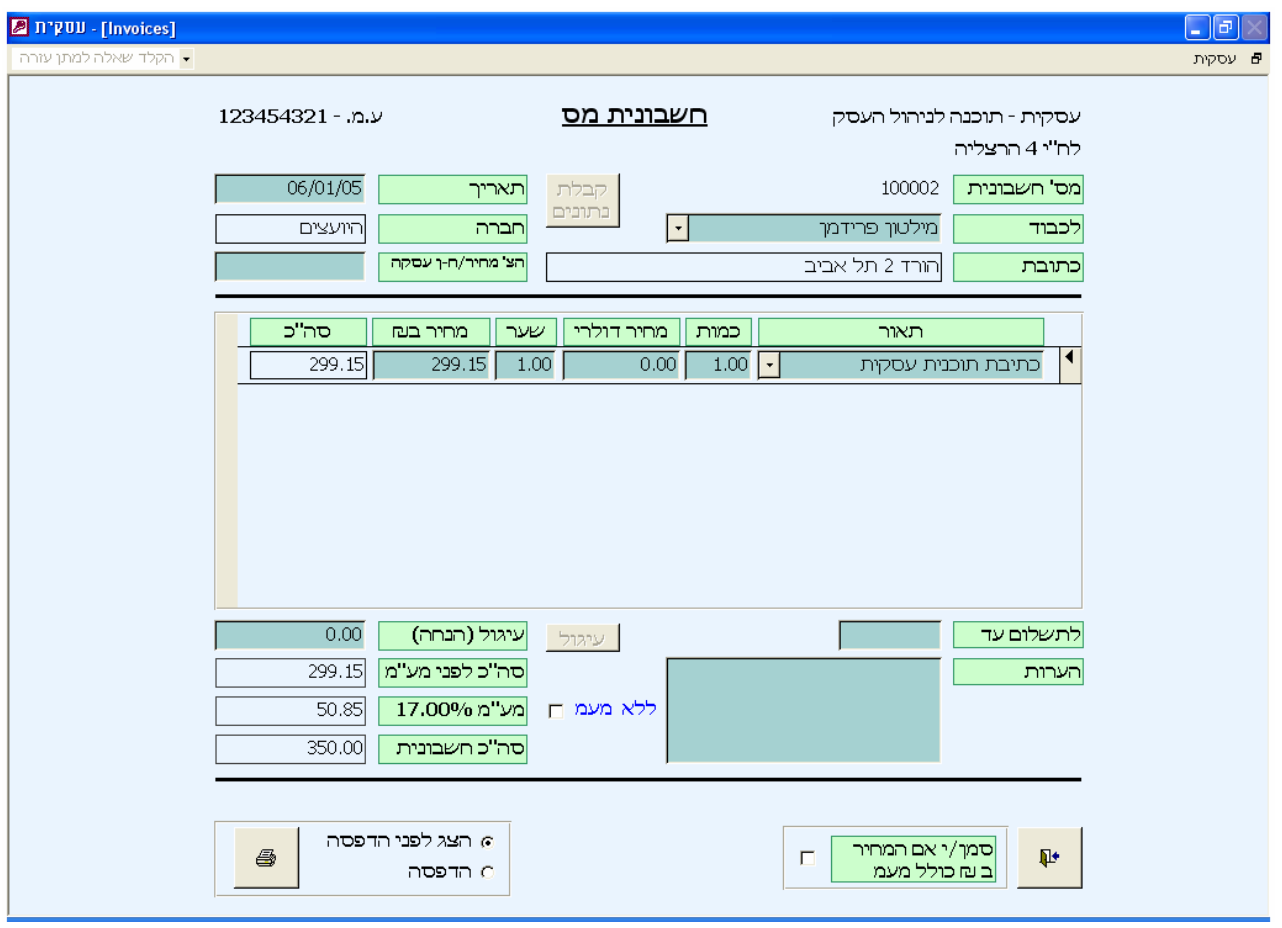

תהליך המכירה יתבצע במסך זה ע"י הפקת חשבונית.

בשדה ה**שם** ( שדה לכבוד) ירשם הלקוח, ובאופן אוטומטי יצטרף למאגר הלקוחות. **C/D** לחיצה כפולה על השדה תפתח את מסך הלקוחות (מתואר בהמשך), ותאפשר להוסיף פרטים נוספים. **חברה וכתובת** - יוכנסו בטבלת הלקוחות וישלפו משם אוטומטית בעת בחירת הלקוח.

> בדומה ללקוח גם ה**תיאור** נשמר המערכת, כך ש**תיאור** שהוקלד פעם אחת יוכל להישלף בקלות מהרשימה. הפריט הנרשם **בתיאור** ירשם במחירון במידה ונקבע לפריט **מחיר** יישלף גם הוא לשדה **הסכום**. בטופס **מחירון** ניתן לקבוע 4 מחירים שונים לכל פריט . כברירת מחדש לשדה **סכום** יישלף המחיר הראשון מהמחירון.שליפת מחיר אחר לאותו פריט אפשרית לכל לקוח ותקבע **בטופס לקוחות** כפי שיוסבר בהמשך.

לאחר הקשת **הסכום** ו ENTER תתוסף לחשבונית שורה נוספת, כך שנוכל להוסיף פריטים נוספים ללא הגבלה. סימון "**סמן/י אם המחיר ב ₪ כולל מעמ**" מאפשר להכניס סכום כולל מע"מ בשדה המחיר. עסקית תחשב ותציג את הסכום לפני מעמ כך שסה"כ החשבונית יהיה הסכום שהוקלד.

סימון "**ללא מעמ**" יאפשר להוציא חשבונית עם 0% מע"מ שיעור המקובל באזור סחר חופשי כאילת.

לחצן "**עיגול**" מאפשר לעגל את סכום החשבונית כלפי מעלה לשקלים שלמים.

שדה "**תאריך**" יעודכן אוטומטית עפ"י התאריך הנוכחי של המחשב. הלחצנים "+" ו"-" מאפשרים לשנות את התאריך – הוספה או הפחתה של ימים.

> לחצן ההדפסה יפיק מסמך מקור בהדפסה הראשונה. מההדפסה השנייה ואליך יופק מסמך העתק. מסמך שהודפס אינו ניתן לשינוי. לצורך ביטולו יש להפיק חשבונית זיכוי. **חשבונית זיכוי-** ניתן להוציא חשבונית זיכוי ע"י רישום סכומים שליליים.

**C/D** לחיצה כפולה (כבכל שדה המכיל רשימה) תאפשר לערוך או למחוק פריטים מהרשימה שנוצרה. למשל לחיצה כפולה על שדה "**לכבוד**" תאפשר לערוך את פרטי הלקוח. לחיצה כפולה על שדה **תיאור** תאפשר לערוך להוסיף פריטים למחירון.

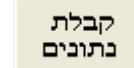

לחצן **קבלת נתונים** יפתח טופס המאפשר לנו לבחור הצעות מחיר, חשבונות עסקה או תעודות משלוח שהופקו במערכת. בחירה זו תיצור קשר בין החשבונית להצעת המחיר ותחסוך את הקלדת הנתונים.

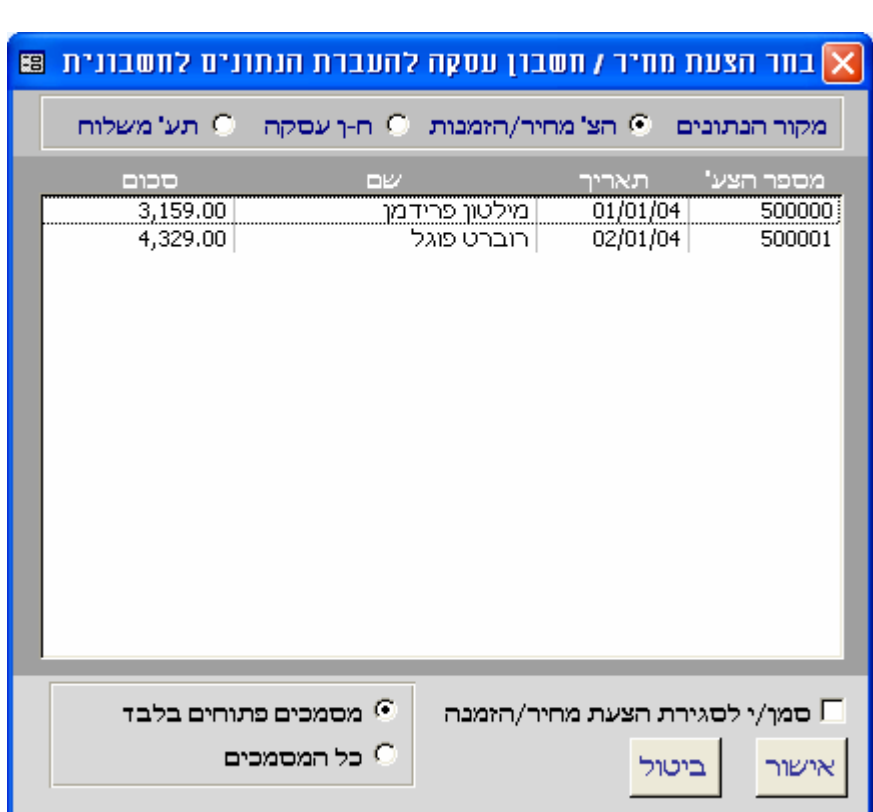

בחירת הצעה תאפשר להעביר את הנתונים לחשבונית. לאחר ההעברה ניתן יהיה לשנות את הנתונים. סימון **סגירת ההצעה** יאפשר לא להציג את ההצעה ברשימת ההצעות הפתוחות. ניתן לבטל את סגירת ההצעה במסך

העתקי הצעות מחיר. הסבר נוסף על סגירת מסמכים בהמשך.

#### *חשבונית מס/קבלה חדשה*

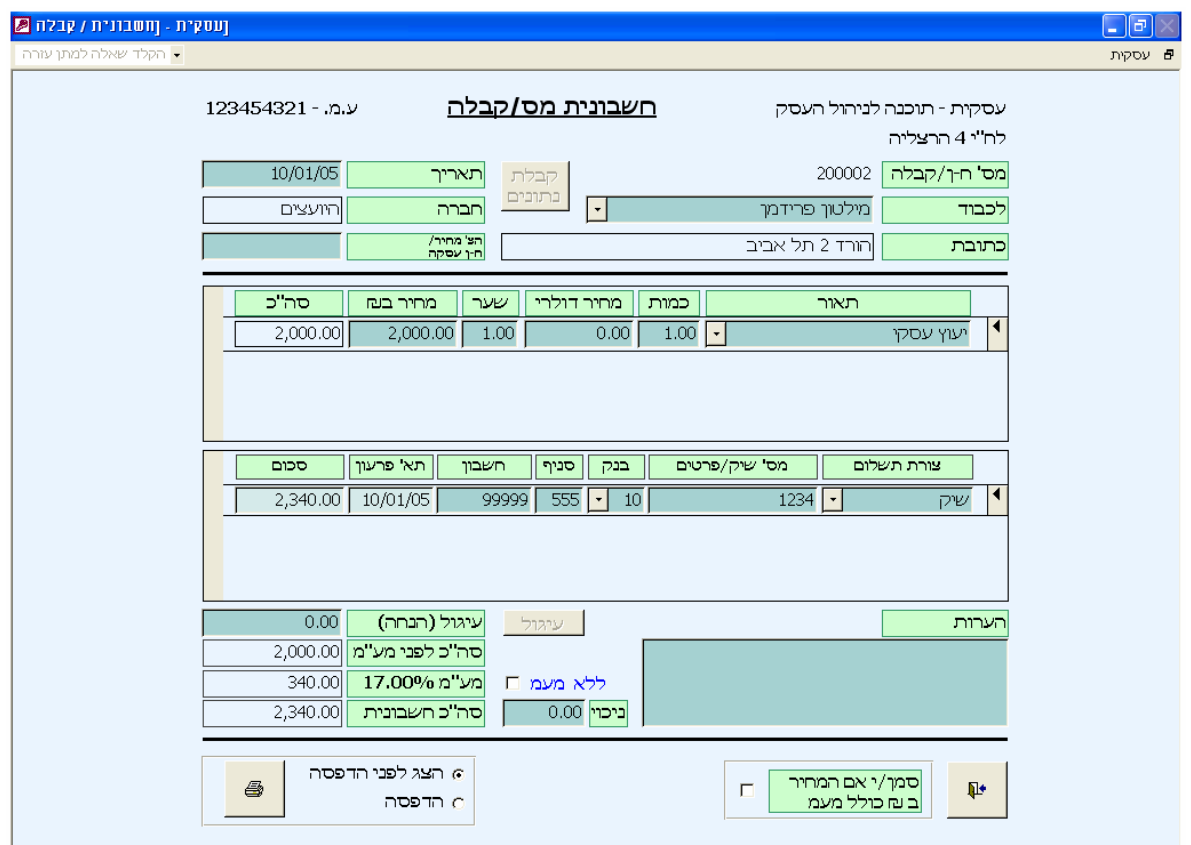

בעת שלקוח משלם, ואם עדיין לא הפקנו ללקוח חשבונית, נרצה להוציא ללקוח חשבונית מס/קבלה. בדומה לחשבונית, שדות ה**שם והתיאור** הם מתוך רשימה קיימת. גם כאן הקלדה מוסיפה פריטים לרשימה. בפרטי התשלום מומלץ לפרט ככל הניתן אולם רק זמן הפירעון והסכום הינם שדות חובה. בטופס זה יוכנסו פרטי החשבונית

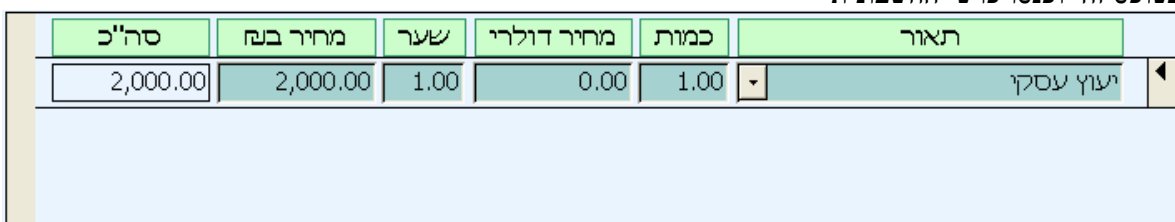

ומתחתם יוכנסו פרטי הקבלה

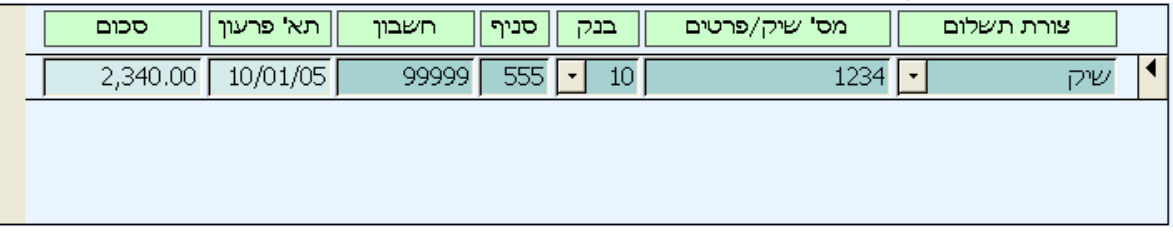

חייבת להיות התאמה מלאה בין הסכומים המופעים בקבלה לבין סה"כ החשבונית כולל מע"מ. בדוגמה לפנינו הסכום בקבלה הינו 2,340 ₪ וכן הסכום בסה"כ חש'/קב'.

ברשימת העתקי חשבוניות/קבלה. יופיע המסמך כסגור כיוון שהתשלום בוצע.

 $\overline{0.00}$  ביכוי

ניכוי מס במקור יוכנס לתיבת ניכוי בהתאמה לתשלום הניכוי שהעביר הלקוח לשלטונות המס. במקרה כזה חייבת להיות התאמה מלאה בין הסכומים המופעים בקבלה + סכום הניכוי לבין

סה"כ החשבונית כולל מע"מ.

הערה: שדה **הניכוי** יופיע באופן קבוע אם סומן בטופס – **אחוז מע"מ ומקדמות.**

#### *קבלה חדשה*  **Z** n'guy - [receipt] <sup>5</sup> עסקית קבלה 123454321 -עסקית - תוכנה לניהול העסק לח"י 4 הרצליה  $27/01/05$ תאריך מספר קבלה 300003 בתונים מחשבונית אלפא נוק חברה  $\overline{\phantom{a}}$ דניאל כהנמך לכבוד ╔ הערות הוחזר מס' שיק/פרטים צורת תשלום  $\overline{O}$ זמו פרעור |  $m\nu$ סנית  $D2D$  $\overline{\mathsf{r}}$  $\frac{1}{500.00}$  01/02/05  $\frac{12345}{12345}$  $\frac{1}{555}$  $\frac{1}{100}$  $\overline{\blacktriangleleft}$  $\overline{10}$  $\overline{P}$  $\overline{\Gamma}$ 500.00 01/03/05  $12345$  $\overline{555}$  $\overline{10}$  $\frac{1}{101}$ ╔  $\overline{P}$ שיק  $\overline{\Gamma}$ 500.00 01/04/05 12345  $\overline{555}$  $\overline{10}$  $\frac{102}{5}$ ╦  $\overline{D}W$  $\overline{\mathsf{r}}$ 500.00 01/05/05  $\frac{12345}{ }$  $\overline{10}$  $\frac{103}{5}$  $555$ ╔  $\overline{P}$  $\overline{\Gamma}$ 500.00 01/06/05  $12345$  $\overline{555}$   $\overline{\cdot}$  $\overline{10}$  $\frac{104}{5}$ שת  $\overline{\Gamma}$  $\sqrt{27/01/05}$  $\overline{\mathsf{L}}$ סימון "הוחזר" מונע הצאות חשבונית <mark>ביכוי מס במקור |</mark> 0.00 | סה"כ קבלה||2,500.00 אוטומטית ואינו תחליף ל"החזר קבלה" 6 הצג לפני הדפסה בהדפסת קבלה+חשבונית. בה יו כסת קבלו הראשונו<br>התאור בחשבונית ילקח<br>משדה "הערות" וחשבונית  $\Psi$ הבלה ...............<br>גל השיק ה I ם הדפסה

בכל עת שלקוח משלם, אנו נדרשים להוציא לו קבלה.

במידה ובחרנו לא להוציא כעת חשבונית, יהיה ניתן (הסבר בהמשך) להפיק חשבונית אוטומטית על סמך תאריכי הפירעון בקבלה זו. כך שאם הופקדו בידי המחאות דחויות רבות והמחאות אלה נרשמו בקבלה. ניתן יהיה בלחיצת כפתור להדפיס חשבוניות רבות והכול בהתאם לתאריך הפירעון. בנוסף ניתן להפיק רשימה היכולה לשמש כדוח הפקדת לבנק (הסבר בהמשך).

בדומה לחשבונית, שדות ה**שם** וה**הערות** הם מתוך רשימה קיימת. גם כאן הקלדה מוסיפה פריטים לרשימה.

בפרטי התשלום מומלץ לפרט ככל הניתן אולם רק זמן ה**פירעון** וה**סכום** הינם שדות חובה.

סימון "**הוחזר**" מאפשר לבטל את הוצאת החשבונית האוטומטית, במידה וכמובן נאלצת, לצערך להחזיר את התשלום. סימון זה אינו תחליף להוצאת "**קבלה להחזר"** במידה ותידרש לכך.

**קבלה להחזר** - ניתנת להפקה ע"י רישום סכומים שליליים.

לשיפור מהירות הכנסת הנתונים במקרה של תשלומים דחויים, השתמש בלחצן "**פריסה**" | פריסה

> "קבלה"- הדפסת קבלה. "קבלה וחשבונית על השיק ה I – "במידה והתשלום הראשון מתוך סך התשלומים בקבלה הוא לפרעון, ניתן להפיק בלחיצה גם חשבונית לתשלום ה I.

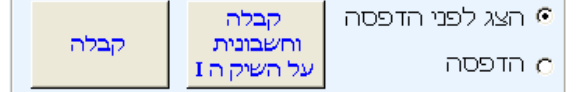

ביכוי מס במקור 0.00

ניכוי מס במקור יוכנס לתיבת **ניכוי מס במקור** בהתאמה לתשלום הניכוי שהעביר הלקוח לשלטונות המס.

הערה: שדה **ניכוי מס במקור** יופיע באופן קבוע אם סומן בטופס – **אחוז מע"מ ומקדמות**.

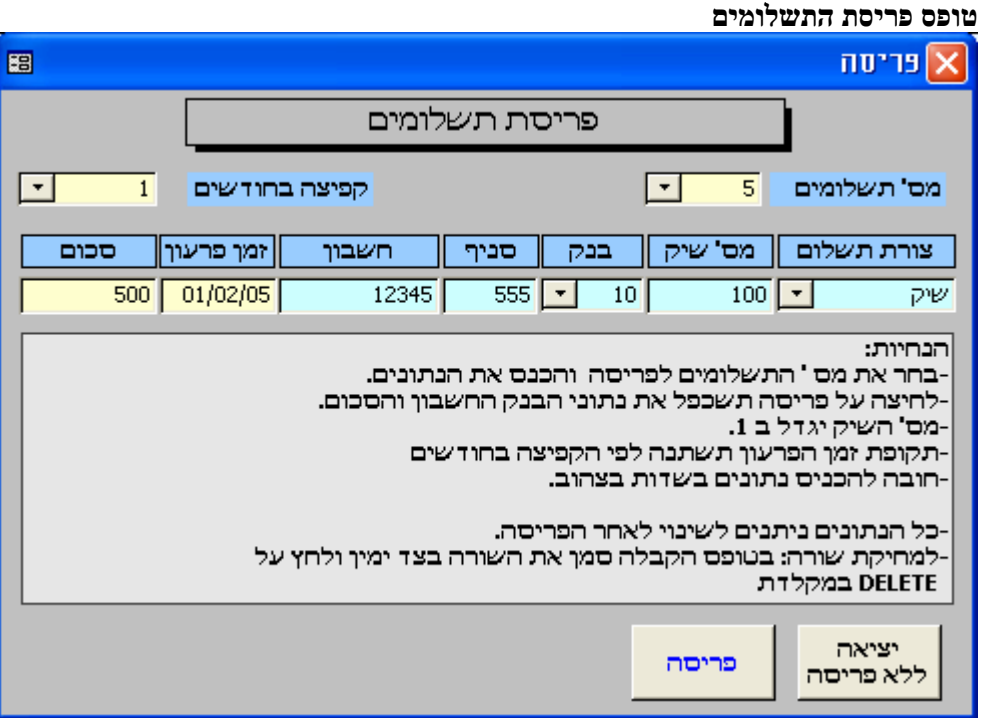

באמצעות טופס זה ניתן לרשום בקבלה מספר רב של צ'קים עפ"י מספר התשלומים שקבעת. לאחר הכנסת הנתונים ולחיצה על פריסה, יוכנסו הנתונים לקבלה כך שמספר הצ'ק יגדל ב 1 בכל תשלום. התאריך ישתנה בהתאם לקפיצה שנקבעה. שאר הנתונים יוכנסו ללא שינוי.

בהדפסת **העתקים** במידה והוצאנו חשבוניות כנגד התשלומים בקבלה, נוכל לראות את מספר ה**חשבונית** בשדה חשבונית. שדה החשבונית יעודכן גם בעת העברת נתונים מחשבונית שנבחרה באמצעות לחצן "**נתונים מחשבונית**"

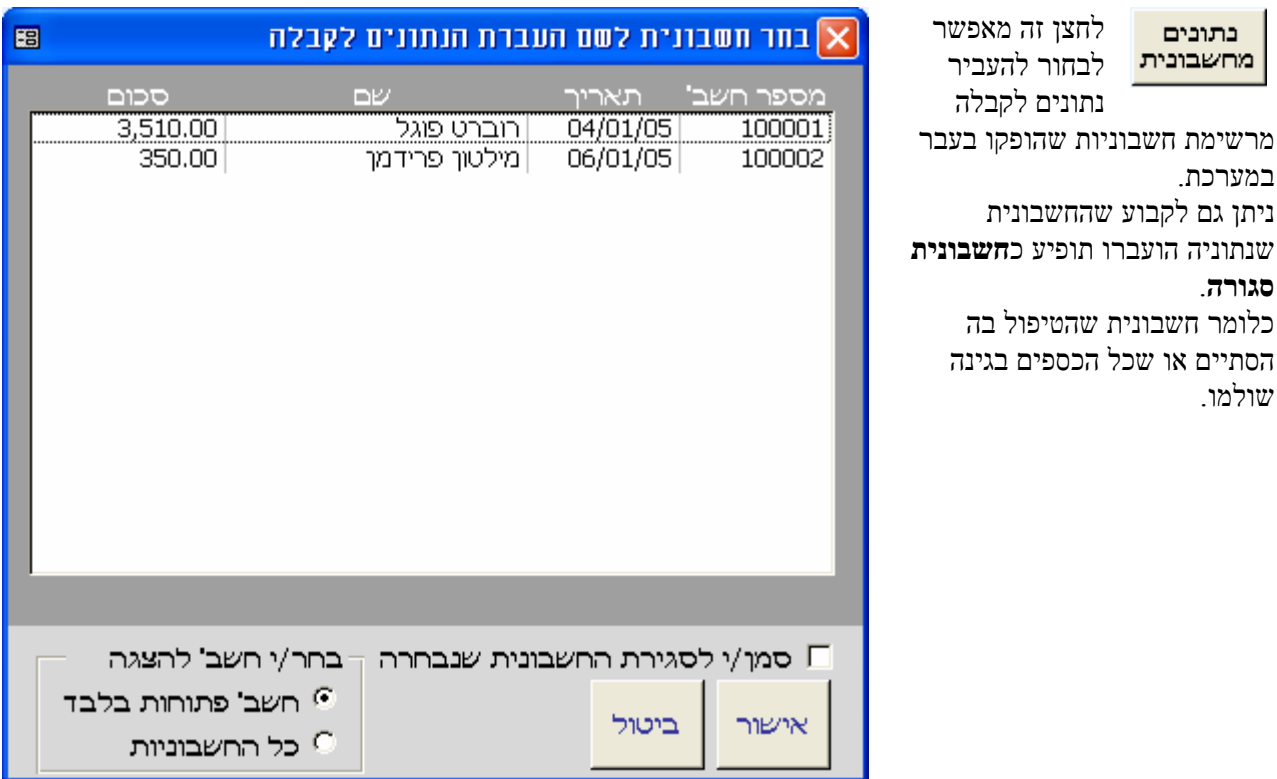

#### *חשבון עסקה חדש*

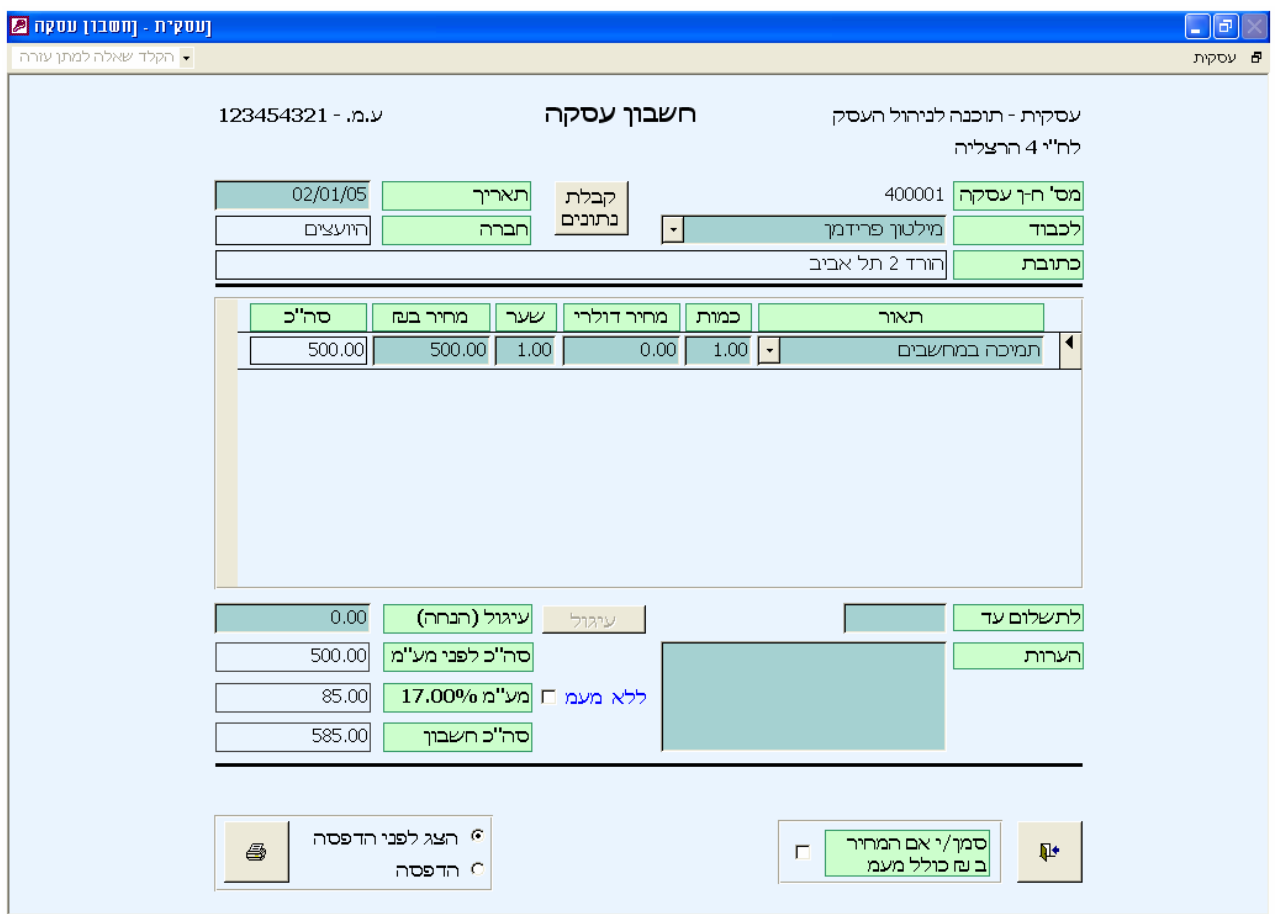

חשבון עסקה הינו דרישה לתשלום מהלקוח, והודעה על כוונה להוציא חשבונית מס לאחר התשלום. לאחר התשלום, ניתן יהיה להעביר את נתוני חשבון העסקה לחשבונית חדשה. תהליך הוצאת חשבון העסקה זהה לתהליך הוצאת חשבונית המס. פרוט נוסף ניתן למצוא בהסבר על חשבונית מס.

# *הצעת מחיר/הזמנה חדשה*

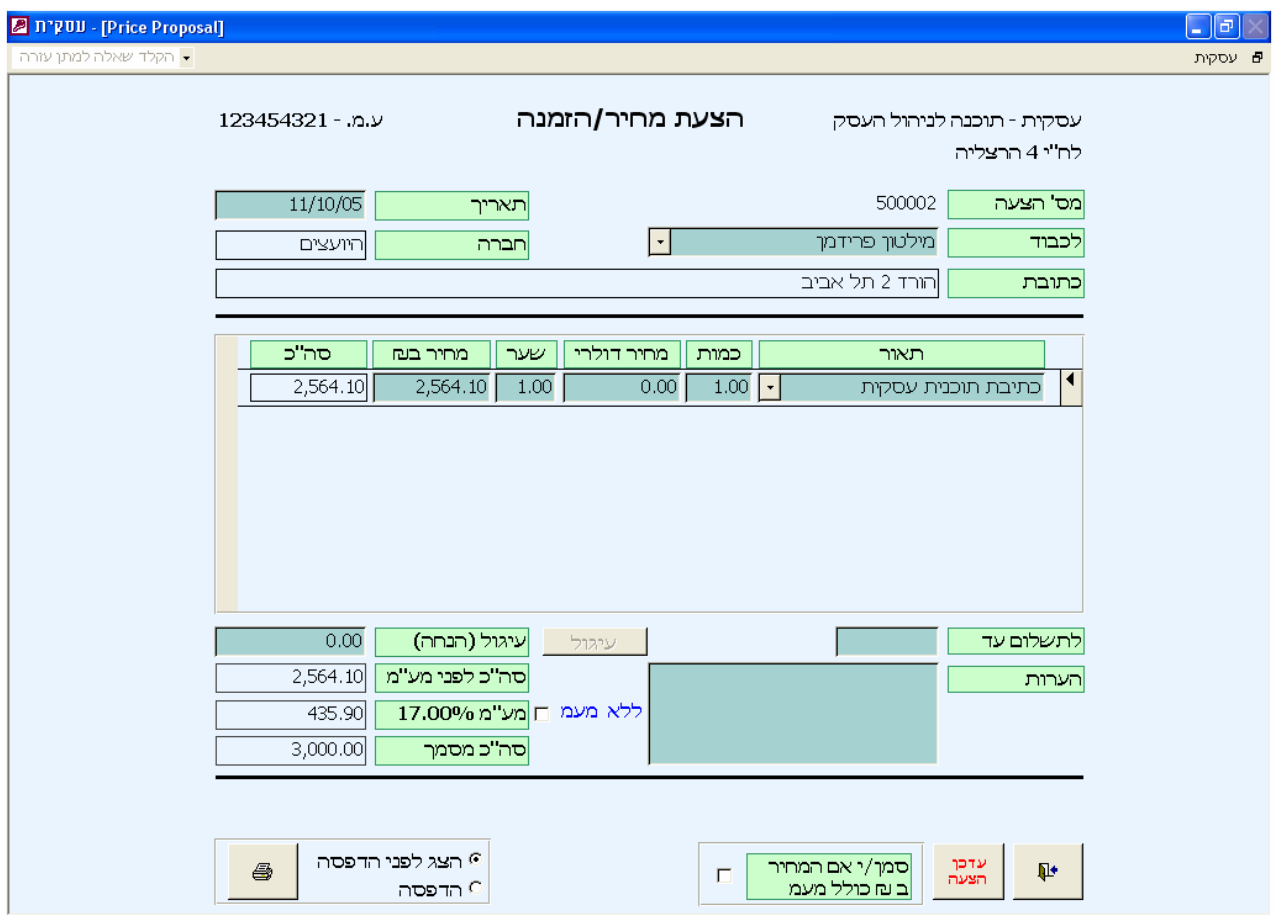

הצעת מחיר הינה מסמך המתעד הצעת מכירה ממוצרי העסק ללקוח. במידה ונתקבלה ההצעה ניתן להעביר את כל נתוניה בלחיצת כפתור לחשבונית חדשה, כפי שתואר בסעיף חשבונית חדשה. הצעה שנתקבלה תחשב כהצעה סגורה. את סטאטוס ההצעה סגור או פתוח ניתן יהיה לראות ברשימת הצעות המחיר/הזמנות. תהליך הוצאת הצעת המחיר/הזמנה זהה גם הוא לתהליך הוצאת החשבונית.

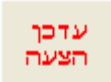

ניתן לעדכן ולעשות שינויים בהצעות המחיר לאחר שהופקו בעזרת לחצן **עדכן הצעה**. לחצן זה מאפשר לשנות את הנתונים שהוכנסו בהצעה.

# *תעודת משלוח*

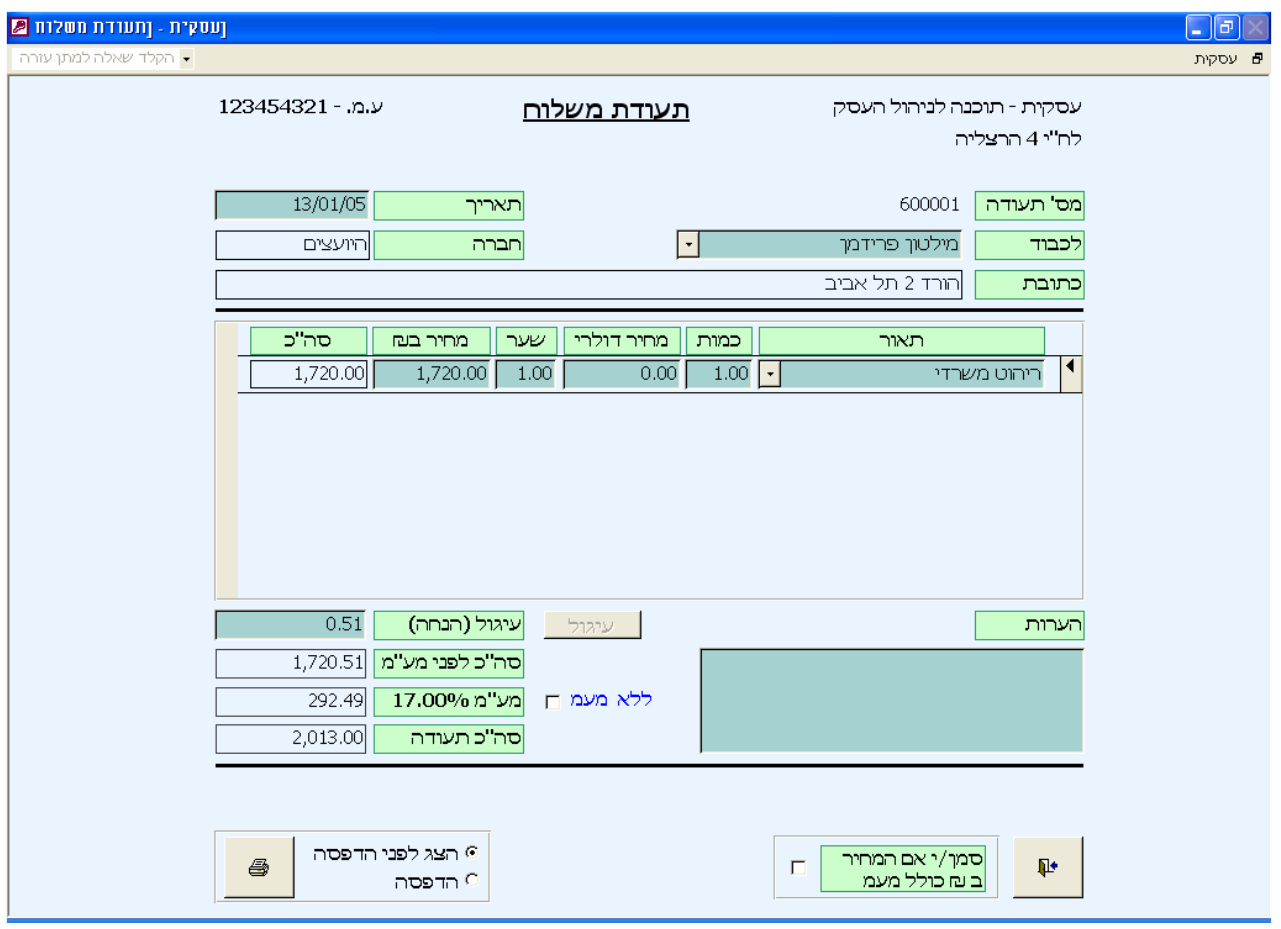

תעודת משלוח - תיעוד יציאת סחורה ממחסני העסק.

תעודת החזרה - תיעוד החזרת סחורה למחסני העסק. תעודה כזו תופק כאשר הסכומים יהיו שלילים. תהליך הוצאת תעודת משלוח זהה לתהליך הוצאת מסמכים חדשים במערכת דוגמת חשבונית או הצעת מחיר.

#### *הזמנת רכש*

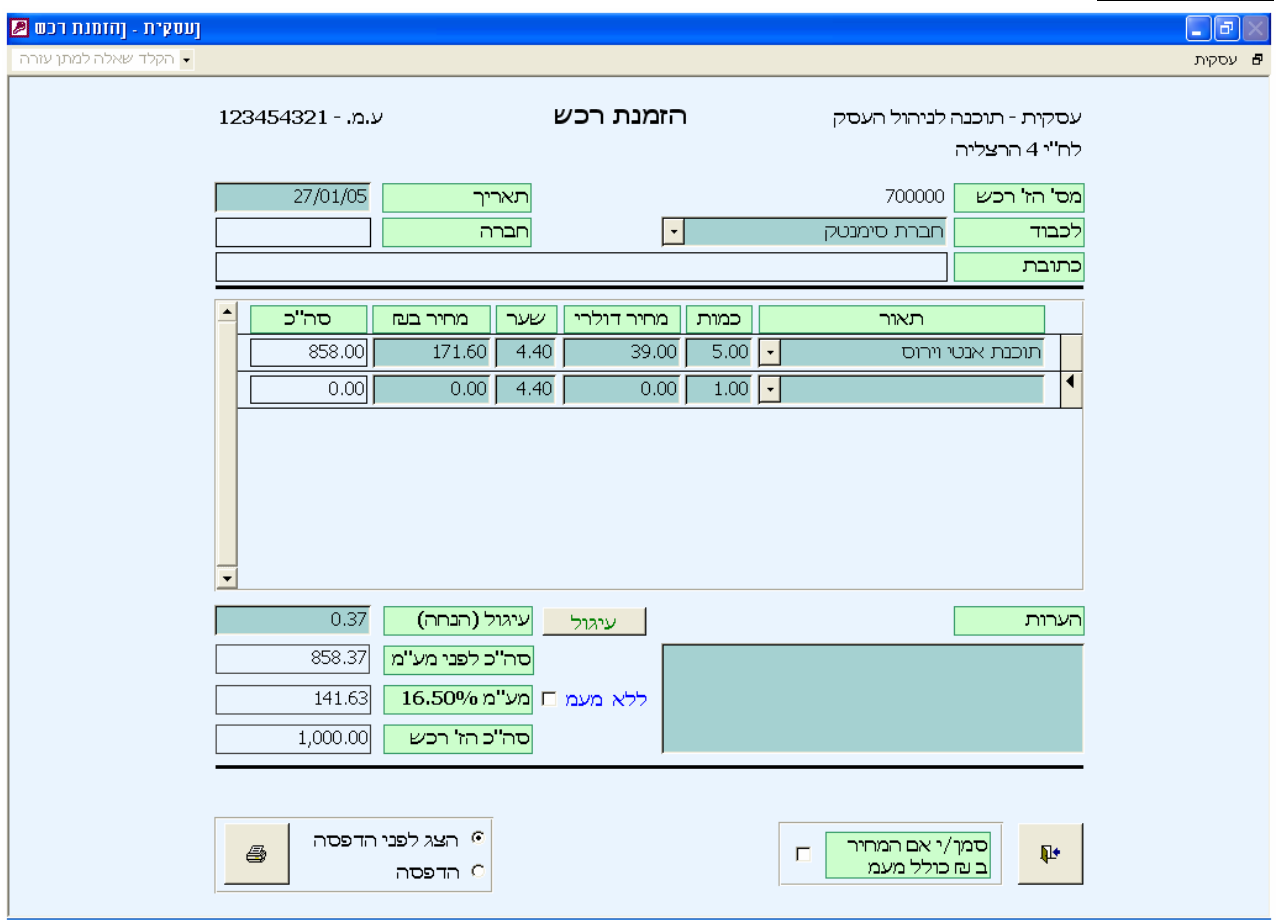

הזמנת רכש- תיעוד הזמנה לרכישת מוצרים מספק כלשהו.

בשדה זה יבחר שם ספק מהרשימה. במידה והספק לא קיים ברשימה, לכבוד הקלדה בשדה זה תוסיף אותו לטבלת הספקים.

לחיצה כפולה D/C על שם ספק תפתח את טופס ספקים. בטופס ספקים ניתן להמשיך ולעדכן את פרטי הספק.

תהליך הוצאת הזמנת רכש זהה לתהליך הוצאת מסמכים חדשים במערכת דוגמת חשבונית או הצעת מחיר.

#### *הפקת חשבוניות מתשלומים דחויים*

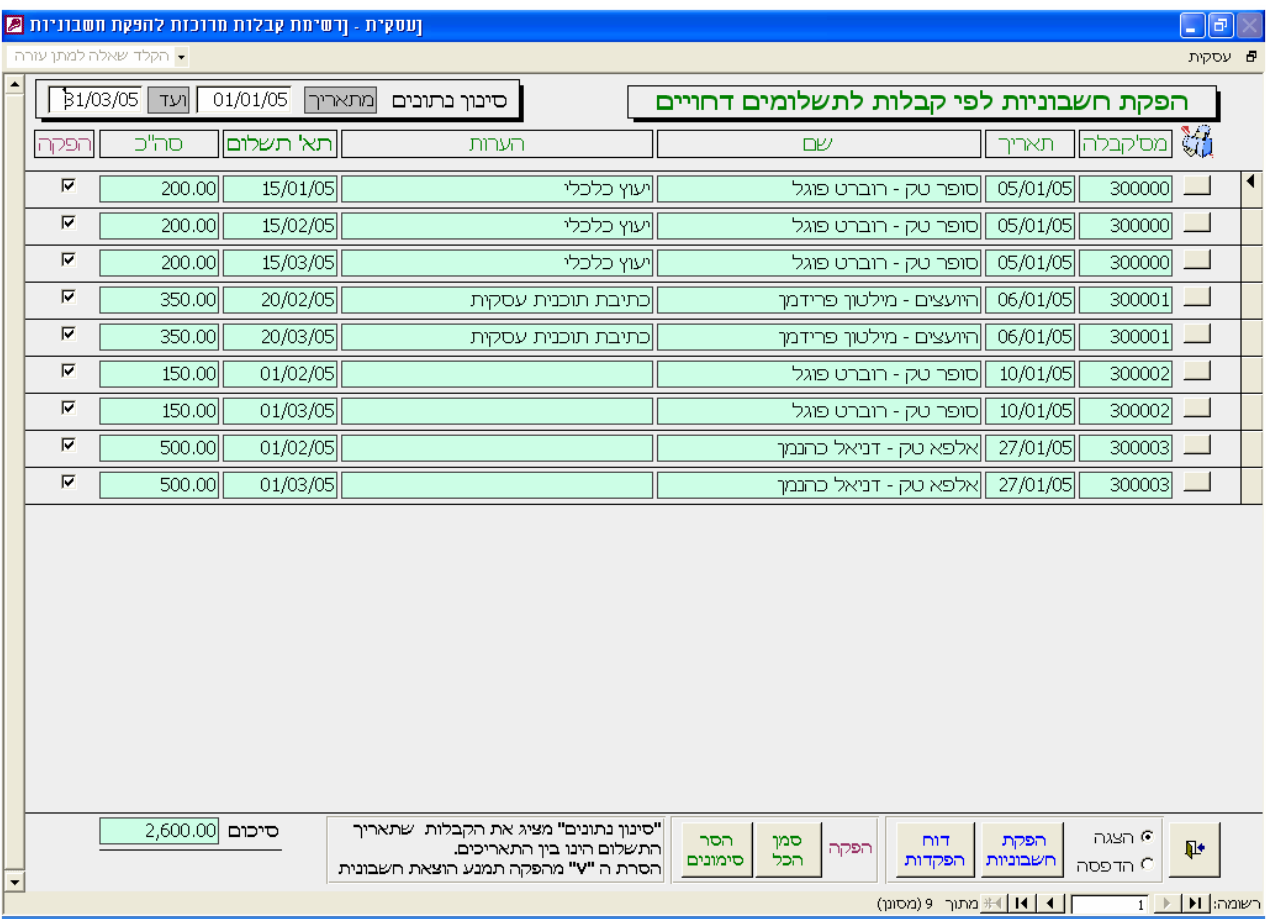

בטופס זה תופענה כל הקבלות שלא הוצאו כנגדן חשבוניות. הכנסת רשימת ההמחאות מראש תאפשר בלחיצת כפתור להפיק חשבוניות לכל הלקוחות פעם בחודש. (תשלומים שנרשמו בחשבונית מס קבלה לא יופיעו גם אם נרשם מועד פירעון עתידי)

> לחצן "**הפקת חשבוניות**" יפיק חשבוניות לכל השורות ברשימה. בדוגמה שבאיור יופקו באופן אוטומטי 5 חשבוניות.

> > | סינון נתונים | מתאריך | 01/01/05 | תוד | 31/03/05

מקור רשימה זו היא בפרוט התשלומים דחויים שנרשמו בקבלות. את הרשימה ניתן לסנן עבור תקופה מבוקשת.

"סינון נתונים" מציג את הקבלות שתאריך התשלום הינו בין התאריכים.

הלחצנים

הלחצנים מימין לכל שורת תשלום מאפשרים להציג את הקבלה שבה התשלום מופיע.

ניתן להפיק חשבוניות רק לחלק מרשימת התשלומים על המסך ע"י הסרת ה"3" מתיבת הסימון "**הפקה"**  בנוסף הסרת ה"3" תסיר את התשלום מ"**דוח הפקדות**".

הלחצנים "**סמן הכול**" ו "**הסר סימונים**" מקלים על הסימון כאשר יש מספר רב של שורות תשלומים.

"**דוח הפקדות**" מציג בדוח את כל פרטי ההמחאות ברשימת התשלומים, כולל סיכומים, ומיועד להגשה לבנק כדוח הפקדה.

**מיון**: ניתן למיין את השורות בלחיצה על כותרת הטור המבוקש.

# **הוצאות**

#### *רישום הוצאות*

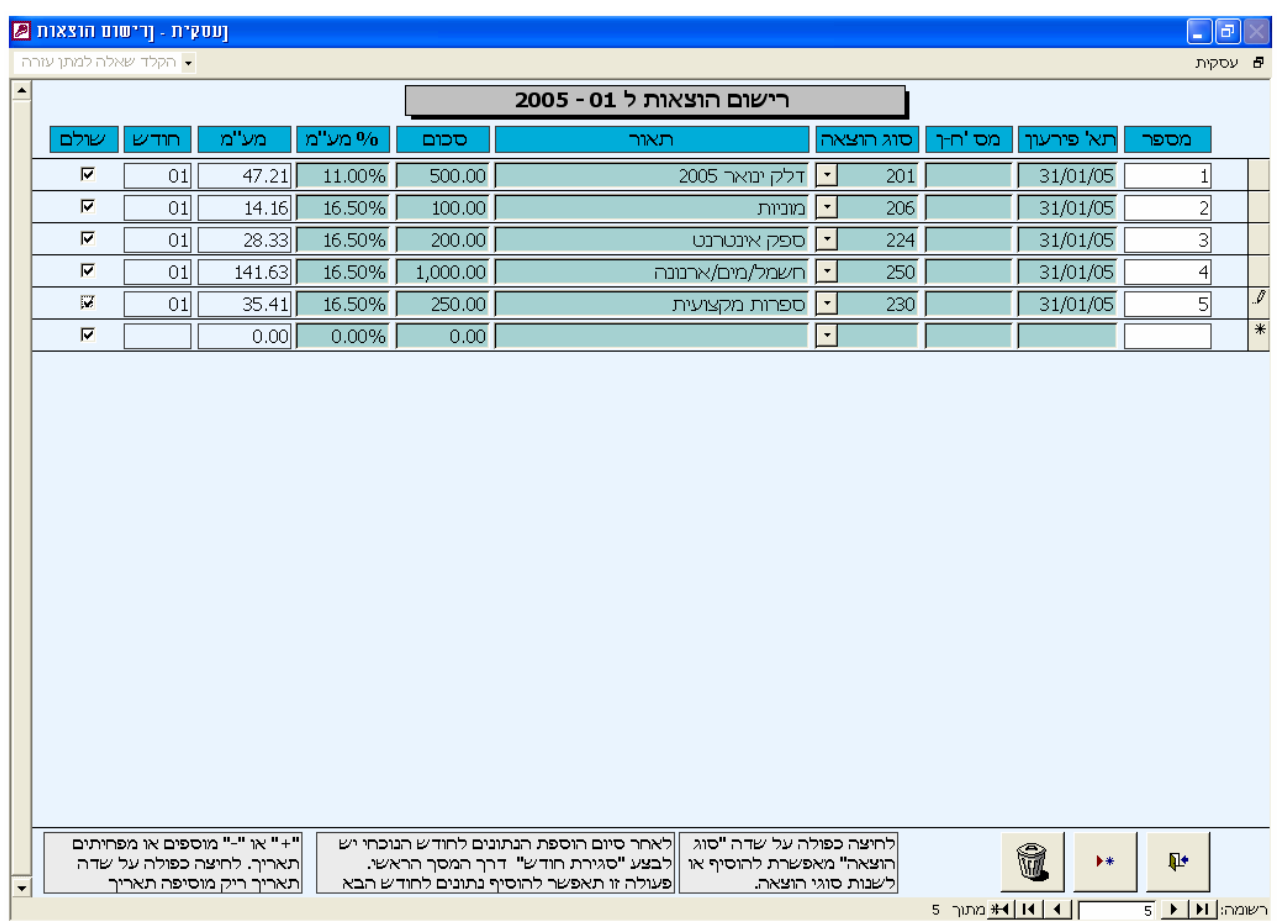

במסך רישום הוצאות, יירשמו כל ההוצאות של העסק עפ"י סעיפי ההוצאה השונים.

רישום ההוצאות מיועד לצורך חישוב דו"ח מע"מ ודו"ח רווח והפסד.

לעתים לא כל שיעור המע"מ מוכר לצורך קיזוז, ולכן יש לקבוע לכל הוצאה והוצאה את שיעור המע"מ שלה. פעולה זו מתבצעת בטופס "**סעיפי הוצאה**", אותו ניתן להציג מהמסך הראשי או בלחיצה כפולה עם העכבר על שדה **סוג ההוצאה**.

לאחר סיום רישום ההוצאות החודשיות יש "לסגור" את החודש מטופס "**סגירת חודש/שנה**". פעולת הסגירה תאפשר לרשום את ההוצאות בחודש העוקב. בדוגמה שבאיור, החודש שבו נקלטו ההוצאות הוא 01/2005 , לאחר סגירתו רישום ההוצאות יהיה ב .02/2005

את "**% המע"מ**" ניתן לשנות באופן ידני עפ"י הצורך אף על פי שמוכנס באופן אוטומטי.

**שולם –** ניתן לרשום הוצאות גם אם לא שולמו בפועל. הסרת ה "V "מהשדה תאפשר להציג בדוח **"הוצאות שלא שולמו"** (מתוך מסך הדוחות) את כל התשלומים שעדיין יש לשלם. כברירת מחדל המערכת מניחה שההוצאה שולמה.

טיפ - לחיצה כפולה עם העכבר על שדה "**תאריך**" בשורה חדשה תוסיף תאריך של ההוצאה עם התאריך הגדול ביותר + .1

כל ההוצאות ניתנות לשינוי ולמחיקה לאחר רישומם כל עוד החודש "פתוח"

להצגה מסודרת ומרוכזת של ההוצאות עבור לטופס "**דוחות**"

# **העתקים**

#### *העתקי חשבוניות*

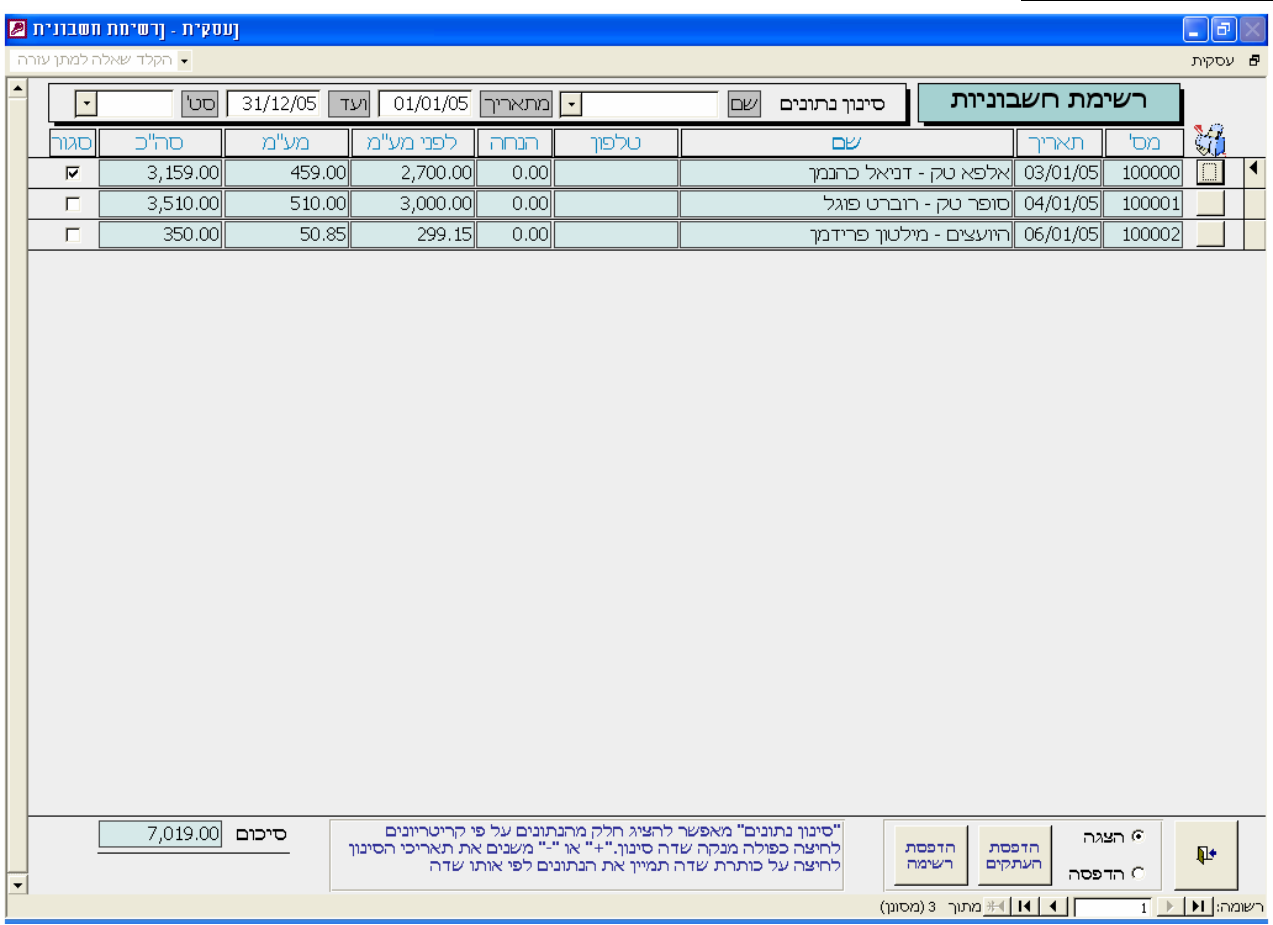

מרשימת חשבוניות זו ניתן להפיק העתקים לכל חשבונית ללא הגבלה גם משנים קודמות. כברירת מחדל יוצגו רק חשבוניות השנה.

סימון **"סגור"** מאפשר לסמן חשבוניות ששולמו כך שבמבט אחד ניתן לראות את החייבים.

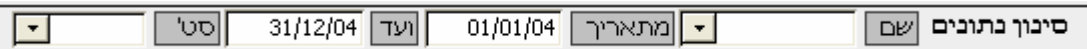

כפתורי **סינון הנתונים** מאפשרים להציג את הרשימה בחתך של תאריכים ולקוחות.

**סט'** – מאפשר לסנן לפי סטאטוס החשבונית - סגור, פתוח או ללא סינון.

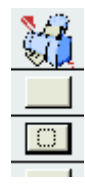

הלחצנים מימין לכל שורת חשבונית מאפשרים

להציג את טופס החשבונית המבוקש.

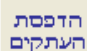

לחצן **הדפסת העתקים** ידפיס את כל החשבוניות המופיעות ברשימה ברצף.

הדפסת לחצן **הדפסת רשימה** ידפיס דוח המכיל את כל רשימת החשבוניות המופיעות על המסך על פי הקריטריונים רשימה שנקבעו **בסינון נתונים**.

"**סגור**" – חשבונית סגורה תהיה כזו אם התקבל תשלום עבורה. הסטאטוס סגור יכול להיקבע באופן ידני או באופן אוטומטי בעת הוצאת קבלה ע"י שימוש בלחצן "נתונים מחשבונית". גם בעת הדפסת חשבונית מס וקבלה, תיסגר החשבונית.

עסקית - מדריך למשתמש biz.iskit.www 17

# *העתקי חשבוניות/קבלה*

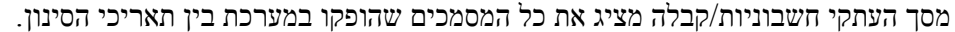

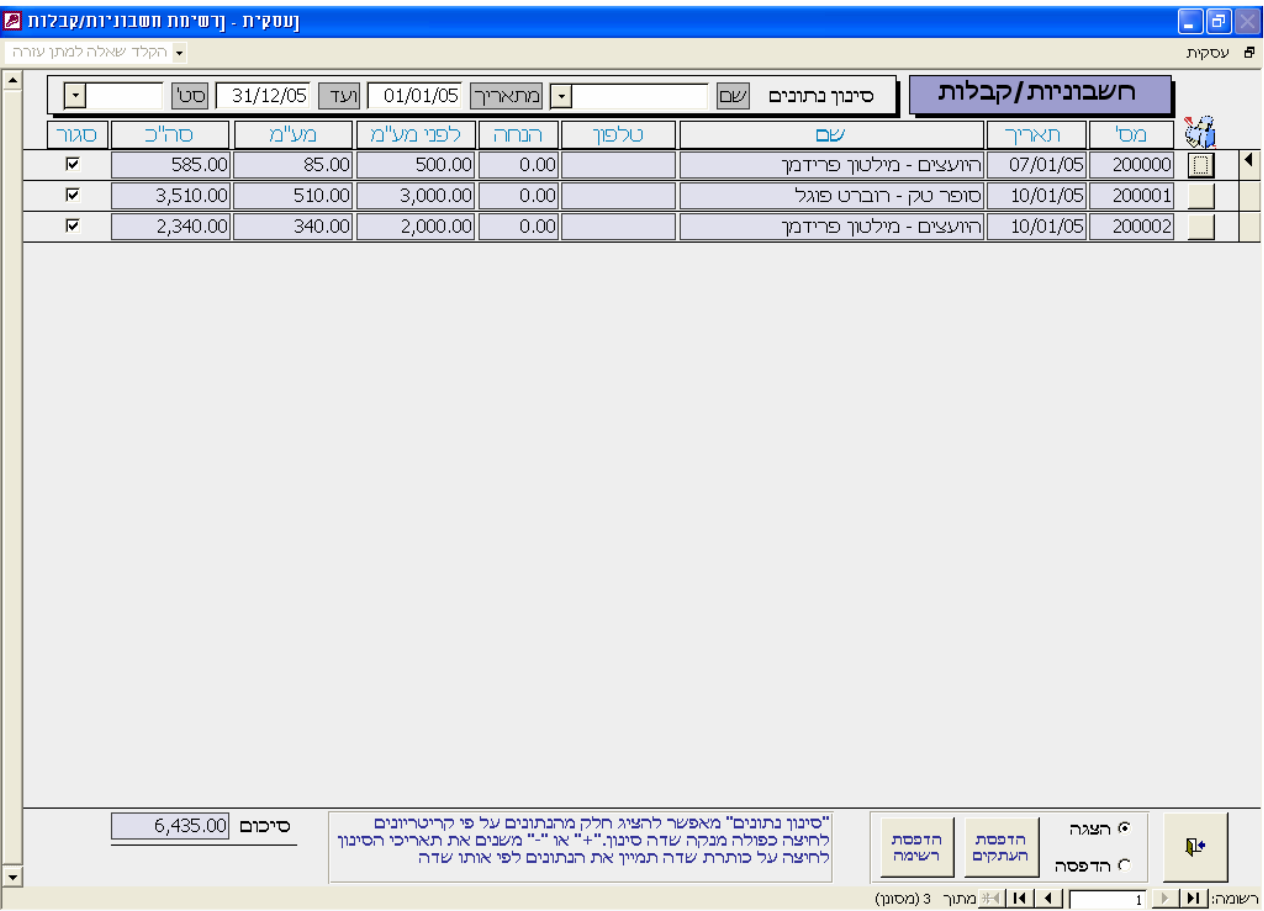

מסך זה פועל באופן זהה להעתקי חשבוניות. להסבר נוסף אנא עיין בעמוד ההסבר על העתקי חשבוניות .

# *העתקי קבלות*

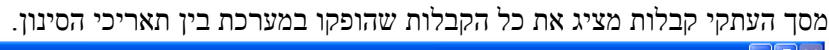

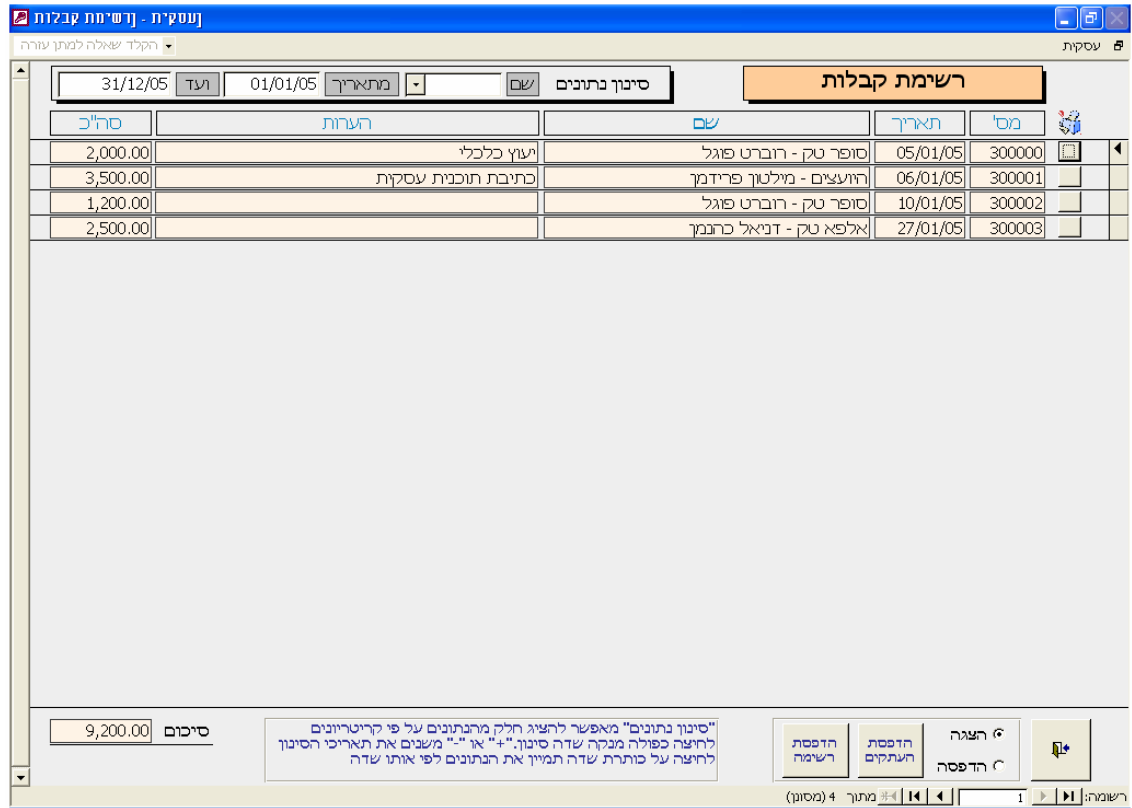

#### *העתקי חשבונות עסקה*

מסך העתקי חשבונות עסקה מציג את כל חשבונות העסקה שהופקו במערכת בין תאריכי הסינון.

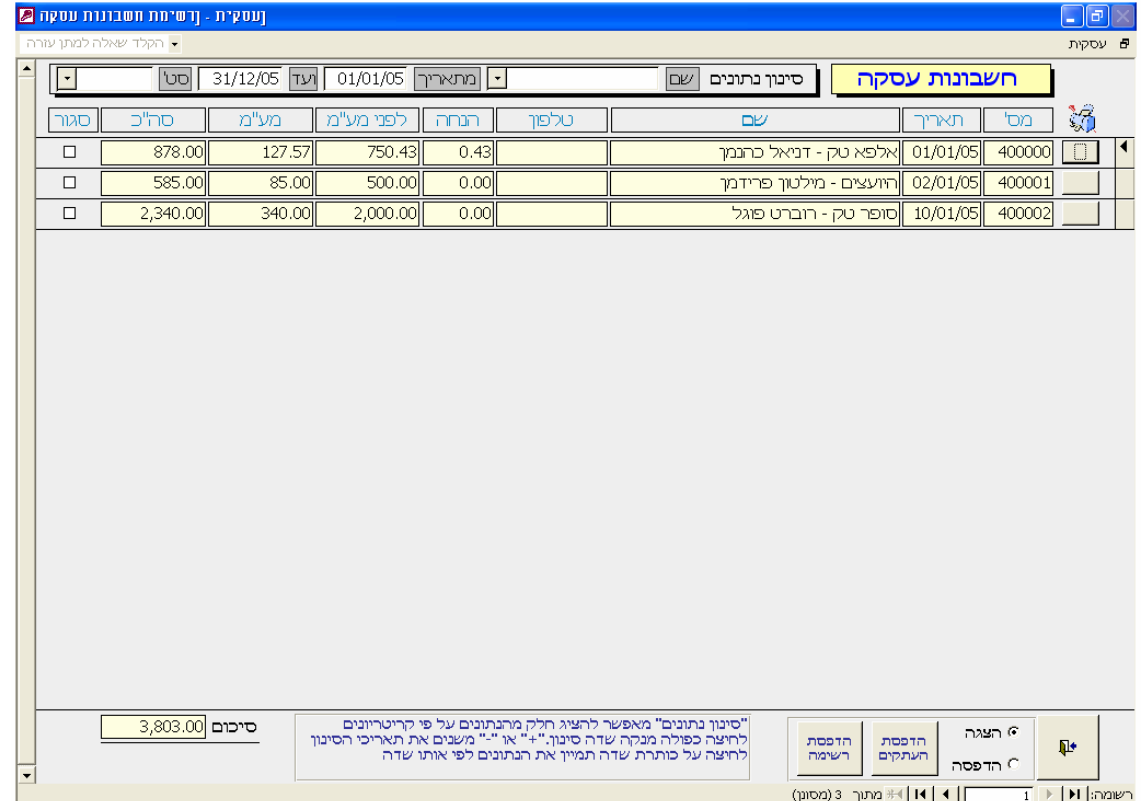

המסכים העתקי קבלות והעתקי חשבונות עסקה עובדים באופן זהה להעתקי חשבוניות. להסבר נוסף אנא עיין בעמוד ההסבר על העתקי חשבוניות .

#### *העתקי הצעות מחיר/הזמנות*

מסך העתקי הצעות מחיר/הזמנות מציג את כל הצעות המחיר/הזמנות שהופקו במערכת בין תאריכי הסינון.

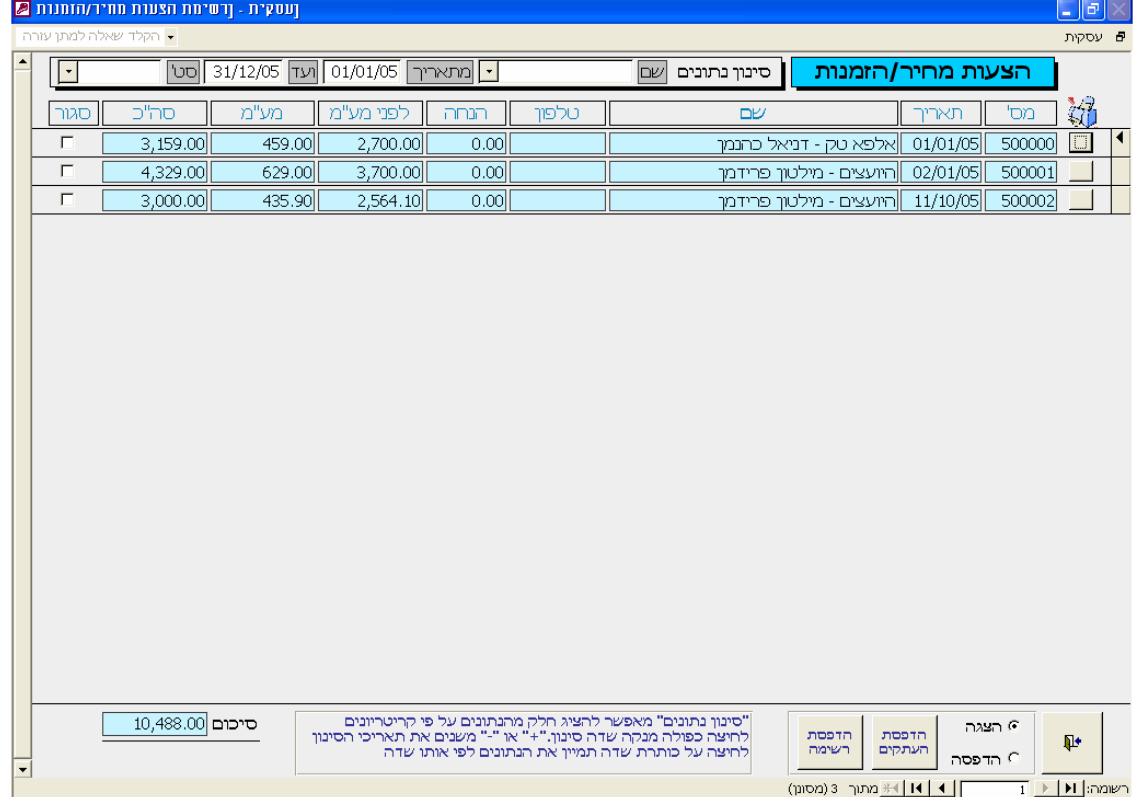

# *העתקי תעודות משלוח*

מסך תעודות משלוח מציג את כל תעודות המשלוח שהופקו במערכת בין תאריכי הסינון.

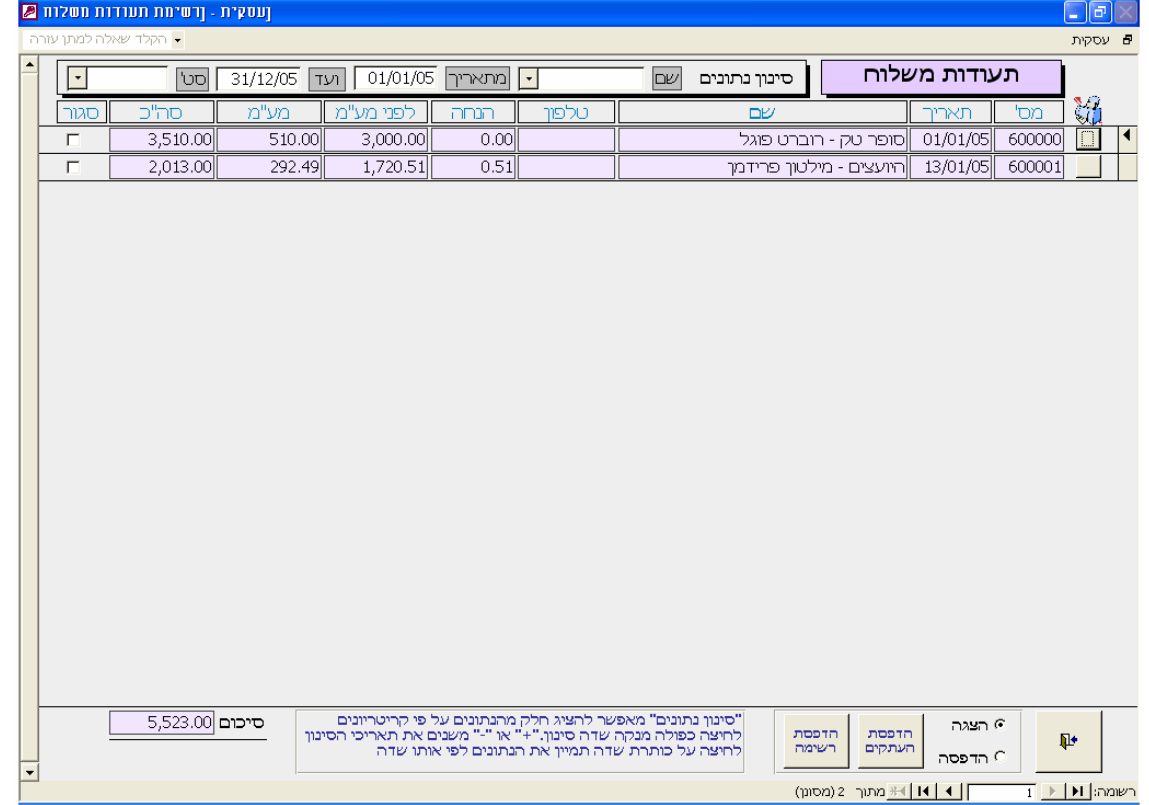

המסכים העתקי הצעות מחיר/הזמנות והעתקי תעודות משלוח עובדים באופן זהה להעתקי חשבוניות. להסבר נוסף אנא עיין בעמוד ההסבר על העתקי חשבוניות .

#### *העתקי הזמנות רכש*

מסך העתקי הזמנות הרכש מציג את כל הזמנות הרכש שהופקו במערכת בין תאריכי הסינון.

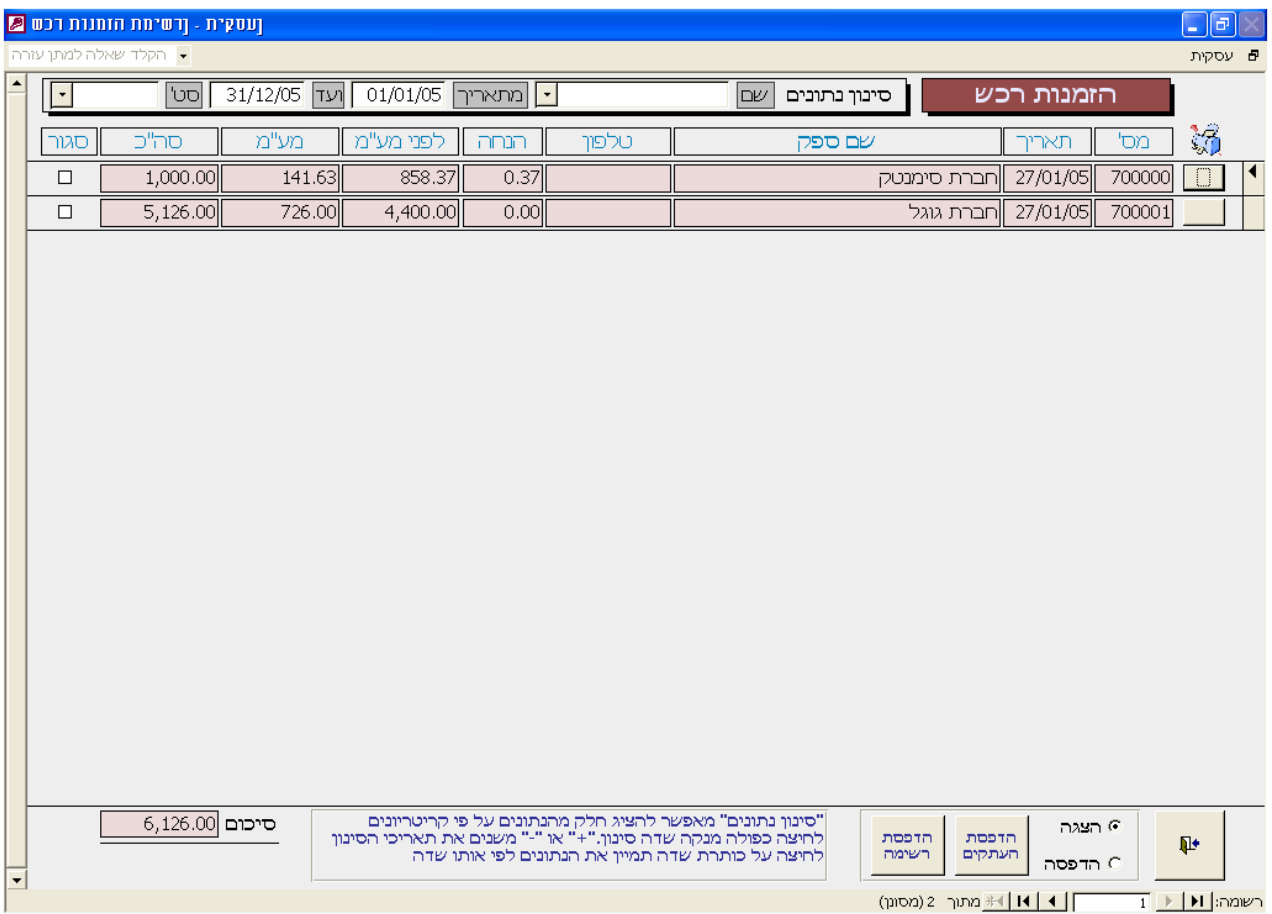

מסך זה פועל באופן דומה להעתקי חשבוניות למעט השם בסינון המתייחס לשם ספק. להסבר נוסף אנא עיין בעמוד ההסבר על העתקי חשבוניות .

# **דוחות**

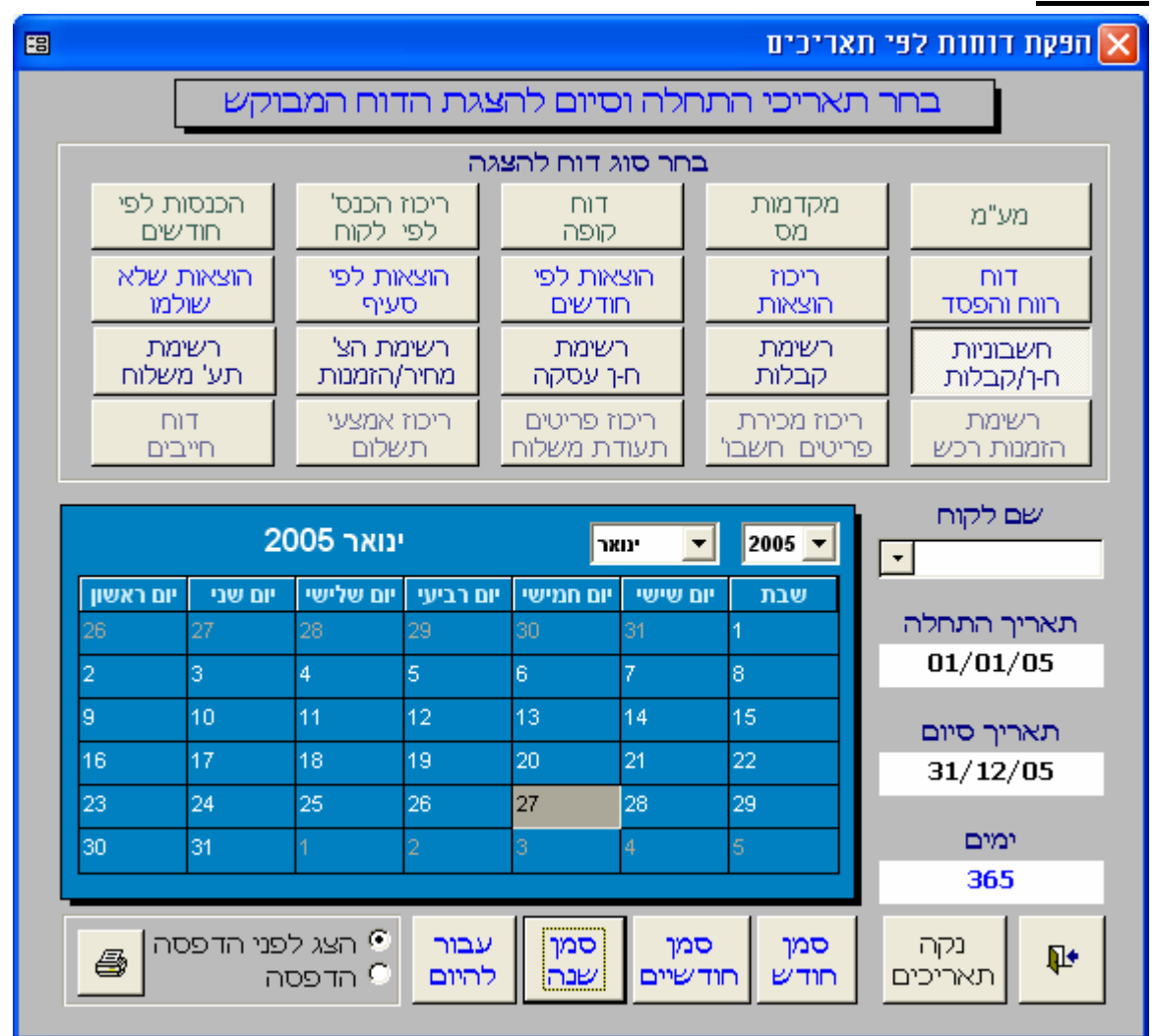

את מרבית דוחות מערכת "עסקית" נפיק ממסך זה. את כל הדוחות ניתן לייצא לוורד, אקסל לפקסס וליצור קובץ PDF אם קיימת תוכנה תואמת.

#### **רשימת הדוחות:**

- .1 דוח מע"מ דיווח חודשי או דו חודשי על תשלומי מע"מ
- .2 דוח מקדמות מס מחשב את מקדמות המס שיש לשלם.
- .3 דוח קופה מציג את כל הצ'קים שנרשמו במערכת בקבלות השונות ועדיין לא הופקדו. הפקדה תרשם באופן אוטומטי לאחר הוצאת חשבונית בגין הקבלה.
	- .4 ריכוז הכנסות (חשבוניות)לפי לקוחות לפי סדר א-ב.
	- .5 הכנסות לפי חודשים סיכומים חודשיים של ההכנסות. ניתן לחיתוך גם ברמת לקוח.
		- .6 דו"ח רווח והפסד
		- .7 ריכוז הוצאות דוח מרכז של התשלומים שנרשמו במערכת.
- .8 הוצאות לפי חודשים דוח תשלומים מפורט עם סיכומים חודשיים. ההוצאות מוצגות בדוח עפ"י סדר הקלדתם.
	- .9 הוצאות לפי סעיף דוח תשלומים מפורט עם סיכומי הסעיפים.
	- .10 הוצאות שלא שולמו רשימת כל ההוצאות שה"V "הוסר משדה "שולם" במסך רישום ההוצאות.
		- .11 רשימת חשבוניות וח-ן/קבלה שהופקו במערכת, גם של שנים קודמות.
			- .12 רשימת קבלות גם של שנים קודמות.
			- .13 רשימת חשבונות עסקה גם של שנים קודמות.
			- .14 רשימת הצעות מחיר/הזמנות גם של שנים קודמות.
				- .15 רשימת תעודות משלוח גם של שנים קודמות.

. רשימת הזמנות רכש - גם של שנים קודמות.  $16\,$ 

- .17 ריכוז מכירת פריטים מחשבוניות דוח המרכז את רשימת הפריטים שנמכרו, המחיר הממוצע וההכנסה הכספית לכל מוצר בחתך של תקופתי.
	- .18 ריכוז פריטים מתעודת משלוח דוח המקל על הפקת חשבונית מרכזת ללקוח עפ"י תעודות המשלוח שהופקו עבורו.
- .19 ריכוז אמצעי תשלום. דוח מרכז המציג סיכום אמצעי תשלום כמזומן שיקים וכרטיסי אשראי לתקופה מסוימת.
- . דוח חייבים מציג את סך החשבוניות הפתוחות ללקוח כנגד סך תשלומי הלקוח הפתוחים כפי שמופעים בפרטי. הקבלות. תשלום לקוח פתוח יהיה תשלום המופיע בפרטי הקבלה ולא מיוחס לחשבונית. (שדה החשבונית ריק)

את הדוחות ניתן לסנן בחתך של תאריכים ולקוח. במידה וסינון זה חסר משמעות אופציה זו תחסם.

**"סמן חודש", "סמן חודשיים",** "**סמן השנה" -** לחצן המכניס אוטומטית תאריכי חודש, חודשיים או השנה כולה עפ"י התאריך המסומן, למשל: סומן 04/07/2004 לחיצה על **"סמן חודשיים"** תכניס לתיבות **תאריך התחלה** 01/07/2004 ולתיבת **תאריך סיום** .31/08/2004

"**נקה תאריכים**" מסיר את התאריכים שנבחרו.שימוש ב"**לוח השנה**" לחיצה ראשונה מעדכנת את **תאריך התחלה**. לחיצה שנייה על הלוח מעדכנת את **תאריך סיום** לדוח.

#### **דוחות נוספים:**

- רשימת מסמכים מכל אחד ממסכי ההעתקים.
	- דוח רשימת לקוחות מטופס לקוחות.
		- דוח רשימת ספקים מטופס ספקים.

**הערה**: לוח השנה הופך ללא פעיל בדוחות: דוח קופה,לקוחות א'-ב' ודוח חייבים עקב אי רלוונטיות התאריכים.

# **ניהול**

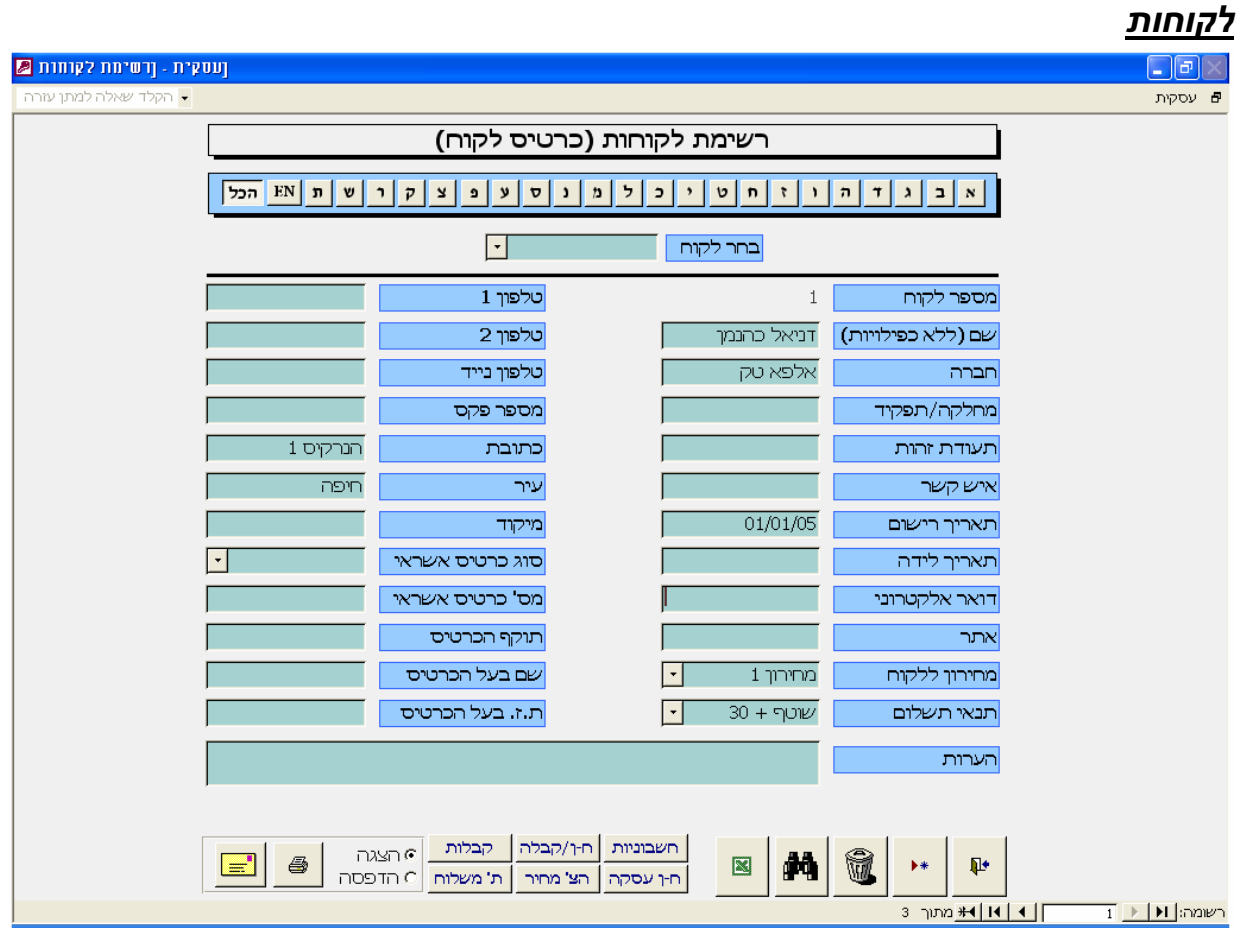

אחת הדרכים להכניס לקוחות חדשים למערכת היא לרשמם במסך זה. (ניתן גם דרך כל מסמך חדש)

נוכל לאתר לקוח במהירות בעזרת לחצני האותיות ובעזרת האופציה "**בחר לקוח**". לאחר שבחרנו לקוח נוכל להציג את "**רשימת החשבוניות**", "**רשימת הקבלות**", "**רשימת חשבונות עסקה**", "**הצעות מחר/הזמנות**" ו"**תעודות המשלוח**" שלו בעזרת הלחצנים המתאימים. לחצן "**המדפסת**" מאפשר להציג את רשימת הלקוחות בסדר א'-ב'.

**מחירון ללקוח:** בעת הכנסת פריטים במחירון ניתן לקבוע 4 מחירים שונים. בשדה זה יקבע מה המחיר לפריט שיישלף בעת הפקת מסמך חדש דוגמת חשבונית.  $502001$  may  $\sim$ 

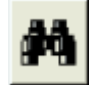

לחצן **חיפוש והחלפה:** לפתיחת טופס חיפוש והחלפה עמוד על השדה המיועד לחיפוש למשל "חברה" ולחץ על הלחצן.

באפשרותכם לאתר נתונים ולהחליפם באחרים. שימו לב שפעולת ההחלפה אינה ניתנת לביטול.

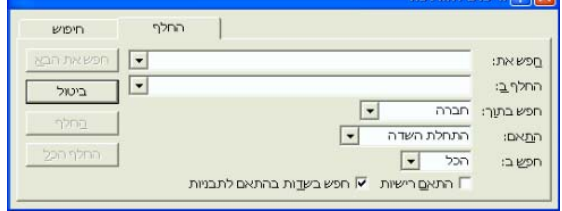

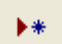

לחצן הוספת לקוח חדש למערכת. יצוא רשימת לקוחות לאקסל

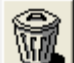

לחצן מחיקת לקוח מהמערכת. המחיקה אפשרית כל עוד לא הוצא מסמך חשבונאי ללקוח.

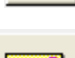

הדפסת מעטפה בגודל סטנדרטי (23\*11) עפ"<sup>י</sup> פרטי הלקוח המוצגים על המסך.

#### *ספקים*

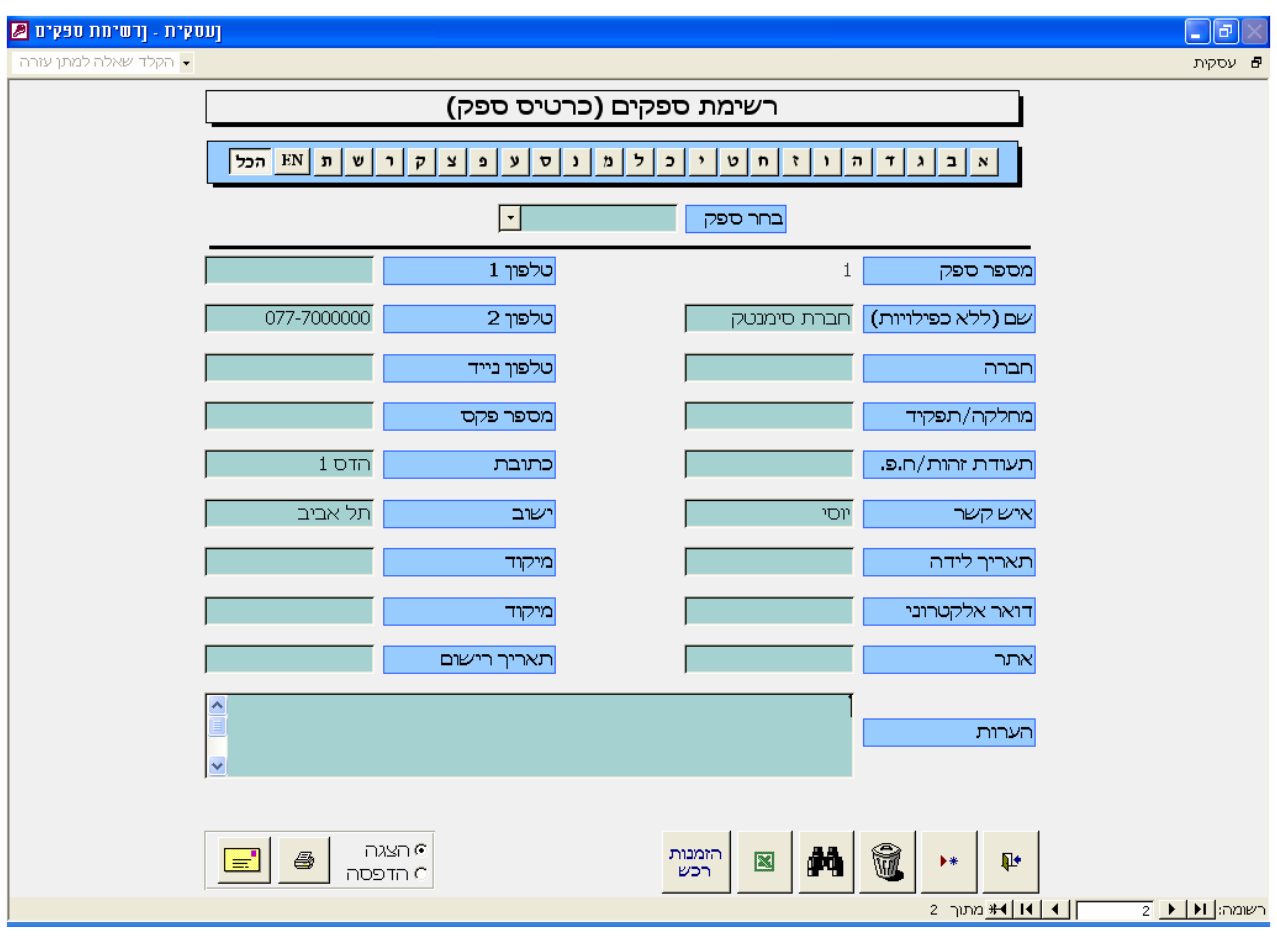

# ספקים חדשים נכניס למערכת בעזרת טופס זה.

בדומה לטופס לקוחות נוכל להוסיף, למחוק ולאתר ספק מסוים ואף להדפיס את רשימת הספקים.

הזמנות רכש

לאחר בחירת הספק נוכל להציג את כל **הזמנות הרכש** המיוחסות לו.

פרטי הספקים שיוכנסו כאן יוצגו בעת הפקת הזמנות הרכש.

#### *סעיפי הוצאה*

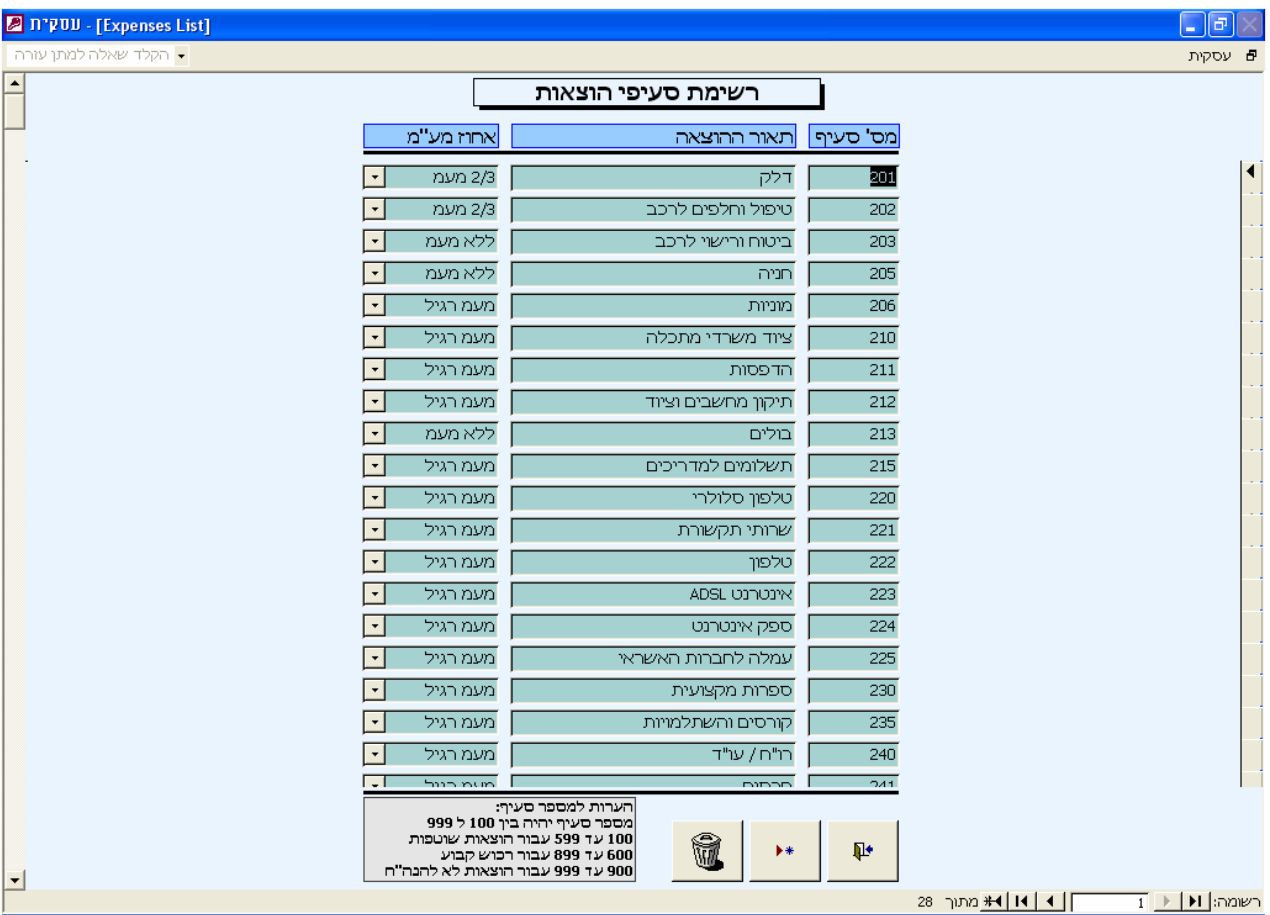

את סוגי התשלומים השונים של העסק נגדיר במסך זה. תהליך זה הוא חד פעמי.

תשלומים **שוטפים** כטיפול ברכב, חשמל, שכר דירה וכו יקבלו מספר סעיף בין 100 ל599 על פי בחירתכם. תשלומים עבור **רכוש קבוע** כרכישת ריהוט או מחשב יקבלו סעיפים בין 600 ל.899 מספרי סעיפים אלה יסומנו באדום ע"י המערכת.

לכל סעיף וסעיף יקבע אחוז המע"מ המוכר לפי החלוקה הבאה:מע"מ מלא, 2/3 מע"מ, 1/4 מע"מ וללא מע"מ. בכל מקרה ניתן לשנות את אחוז המע"מ באופן ידני בטופס רישום ההוצאות.

רשימה זו היא דוגמה בלבד וכמובן אינה מחייבת. כל עסק אמור להתאים את רשימת סוגי ההוצאות לפעילות העסק.

# *סגירת חודש/שנה*

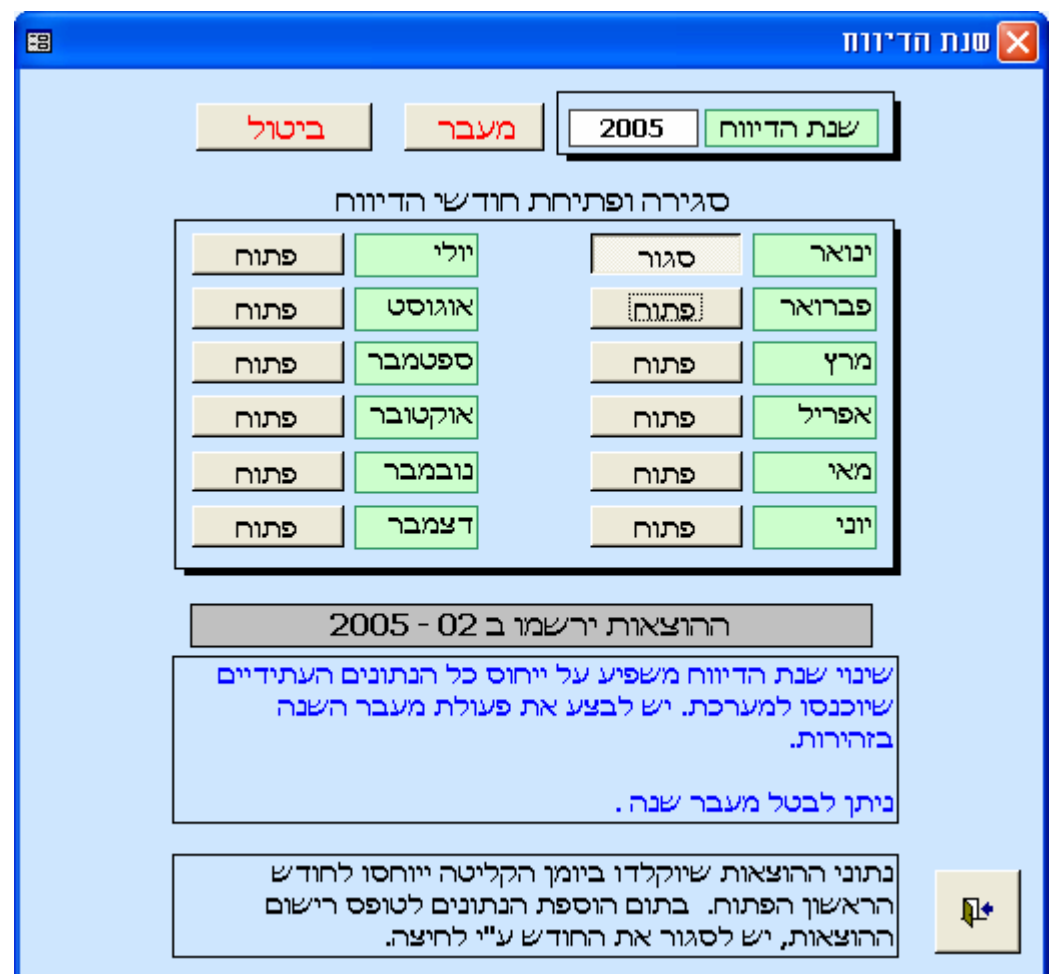

פעולה ראשונה לאחר התקנת המערכת תהיה קביעת חודש ו**שנת הדיווח**. חשיבות קביעת השנה וחודש הדיווח היא לרישום ההוצאות במערכת.

כברירת מחדל שנת הדיווח תהיה השנה בה הורד הקובץ מהאתר וכל החודשים במצב "**פתוח**".

למעבר לשנה הבא יש ללחוץ על "**מעבר שנה**". "**מעבר שנה**" אפשרי רק לאחר סגירת כל החודשים למעט דצמבר. לאחר לחיצה על "**מעבר שנה**" תתבקש לאשר פעמיים את המעבר

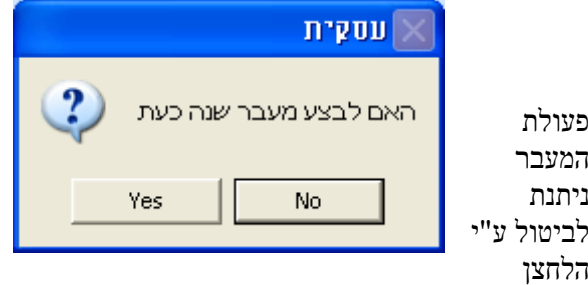

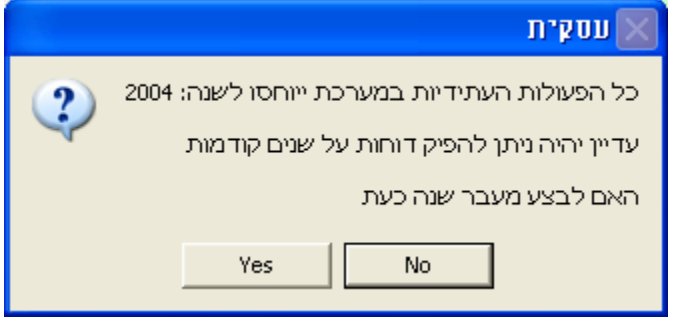

"**ביטול מעבר**".

חשיבות סטאטוס החודש היא לרישום **ההוצאות** בלבד. כלומר, ההוצאות שיוכנסו למערכת ייוחסו לחודש הפתוח בה ההוצאה נרשמה ולא לתאריך ההוצאה בפועל.

ניתן לפתוח חודש "**סגור**" אולם שינוי נתונים עלול לגרום לשינוי בדוחות מע"מ שכבר הוגשו ולכן יש לבצע "פתיחת" חודש "סגור" בזהירות רבה.

**החשבוניות והקבלות ירשמו עפ"י תאריך הוצאתם ללא קשר לסטאטוס החודש - "פתוח" או "סגור".** 

# *אחוז מע"מ ומקדמות*

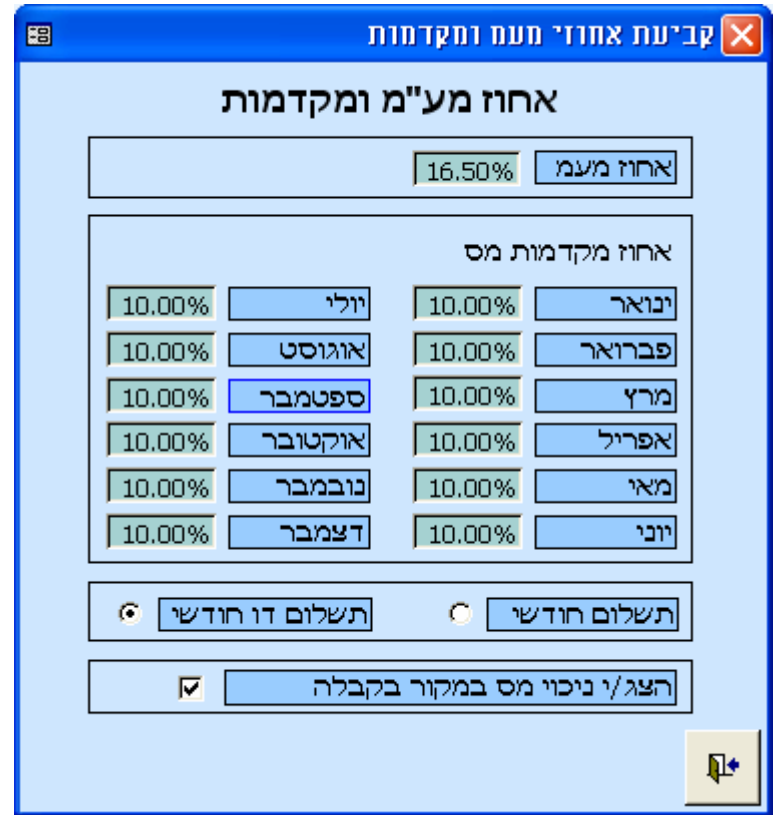

במסך זה יקבע שעור המע"מ הקבוע בחוק, ושיעורי מקדמות המס כפי שנמסרו לך בפנקס מקדמות המס.

במידה ואתה נדרש לשלם מקדמות מס במקור יש לקבוע:

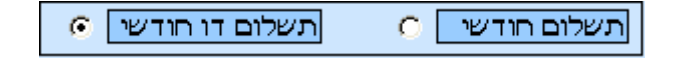

.1 האם תשלום המקדמות **חודשי** או **דו חודשי**? קביעה זו חשובה לצורך דוח מקדמות המס.

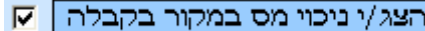

.2 סימון הצגת ניכוי מס במקור יאפשר להציג **בחשבונית מס/קבלה ובקבלה** את שדה **ניכוי מס במקור.** אם שיעור ניכוי המס הוא 0 מומלץ להסיר את ה"V "

# *מחירון / רשימת פריטים*

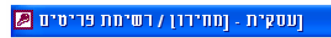

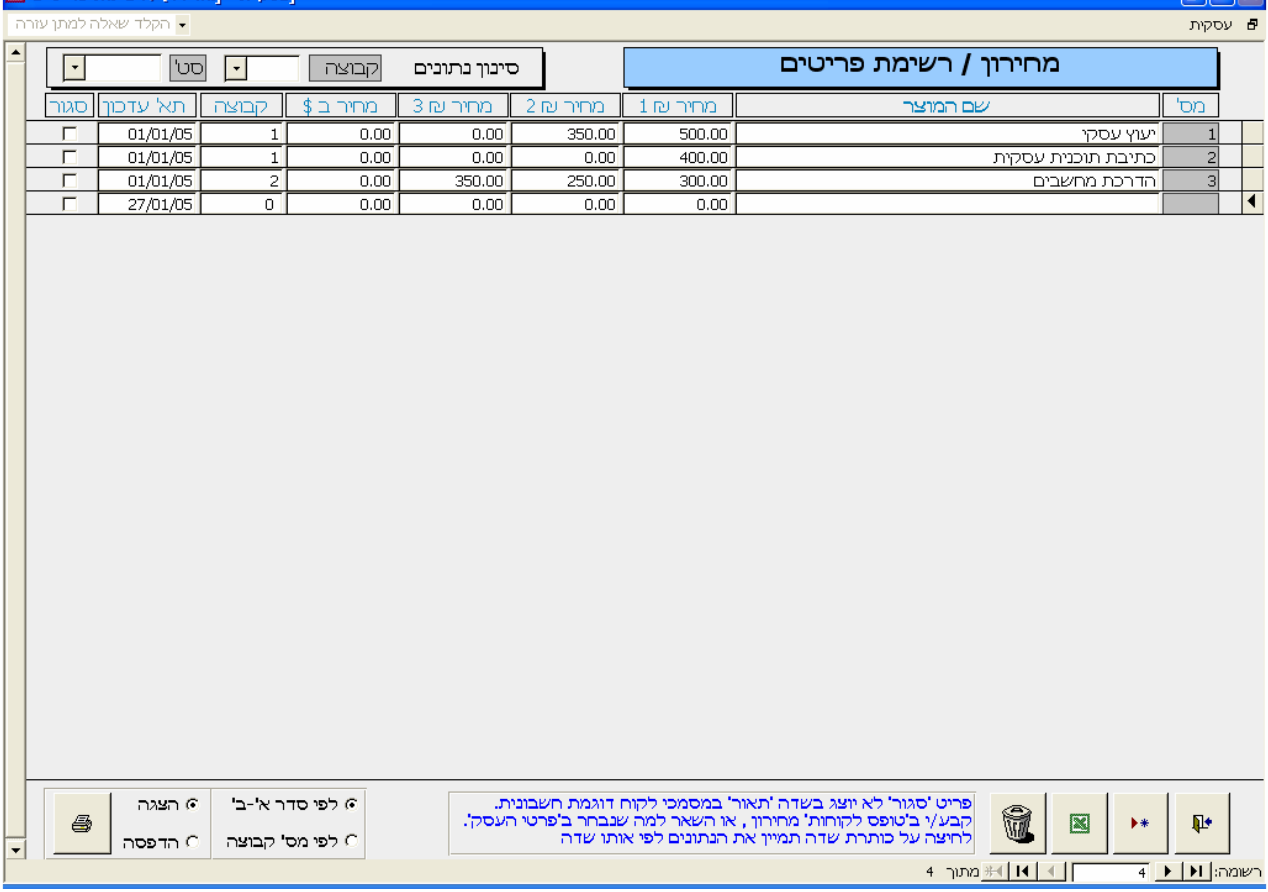

כל מוצרי העסק ומחירם ירשמו כאן.

בעת הקלדת שם מוצר במסמך חדש כגון חשבונית יוצג המחיר הרשום במחירון. מחיר זה ניתן לעדכון.

המחיר שיוצג יהיה 1 מתוך 4 המחירים (מחירון 1 עד 3 בש"ח או המחיר הדולרי ) כפי שנקבע בטופס הלקוחות לאותו לקוח הספציפי.

את ברירת המחדל לכל הלקוחות יש לקבוע בטופס **פרטי העסק/הגדרות**.

את הפריטים ניתן לחלק לקבוצות ע"י מתן מספר קבוצה. חלוקה זו תקל על מיון, סינון ועדכון המחירים. כל מוצר ניתן להגדירו **כסגור** ע"י סימון. מוצר שהוגדר כסגור לא יוצג ברשימה הנגללת במסמכים החדשים. מוצרים סגורים יהיו בדר"כ כאלה שאין במלאי או סוג של שרות שלא מסופק יותר. פריט זה לא ימחק (בעזרת לחצן פח האשפה) כיוון שיתכן שנרצה לשוב ולמכרו בעתיד.

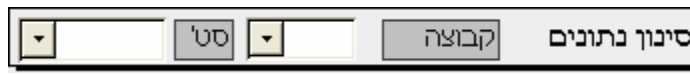

בעזרת **סינון הנתונים** נוכל להציג רשימה חלקית של פריטים ע"י סינון בחתך של קבוצה ובחתך של סגור/פתוח.

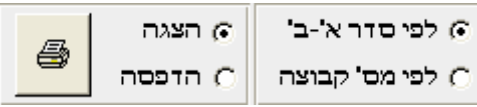

#### **הדפסות**:

ניתן להדפיס את רשימת הפריטים/מוצרים של העסק בשני מיונים:

- לפי סדר א'-ב'
- לפי מספר קבוצה.

את הדוחות ניתן להציג על המסך או לשלוח ישירות למדפסת.

#### *פרטי עסק*

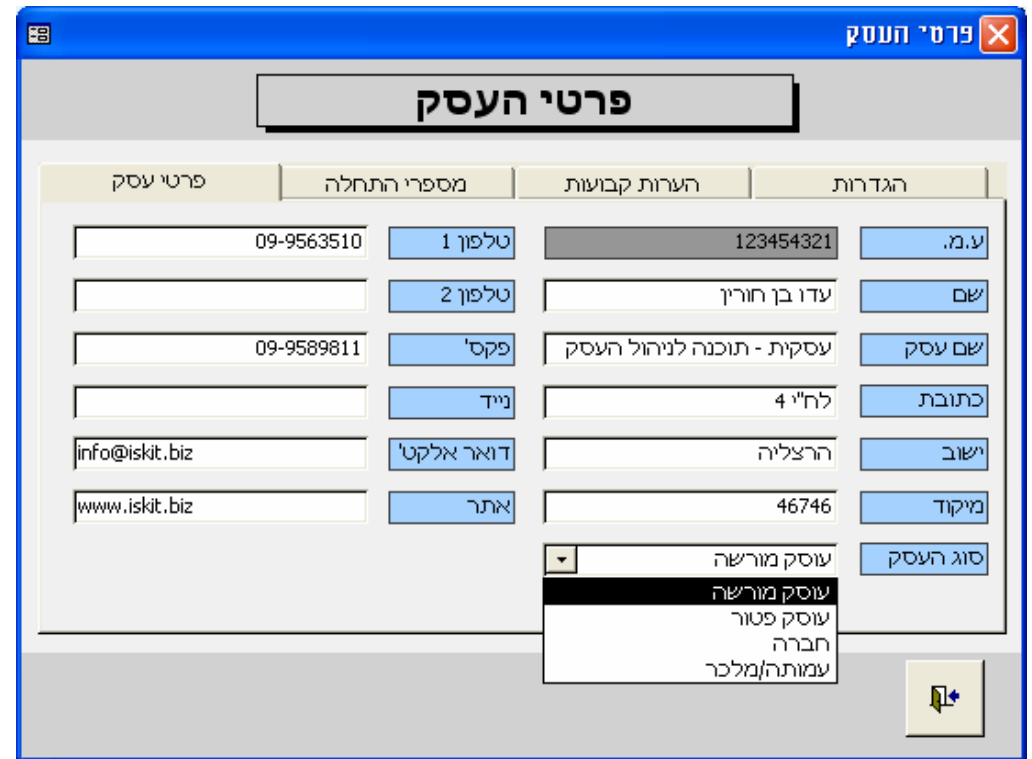

<mark>פרטי העסק יוכנסו לאחר התקנת התוכנה ויודפסו ב</mark>מסמכי החשבוניות והקבלות.<br>|סוג העסק ||עוסק מורשה

קביעת סוג העסק תאפשר הצגה מתאימה בפרטי החשבונית.

עוסק מורשה – ע.מ. , עוסק פטור – ע.פ. , חברה בע"מ – ח.פ. או עמותה/מלכ"ר – עמותה.

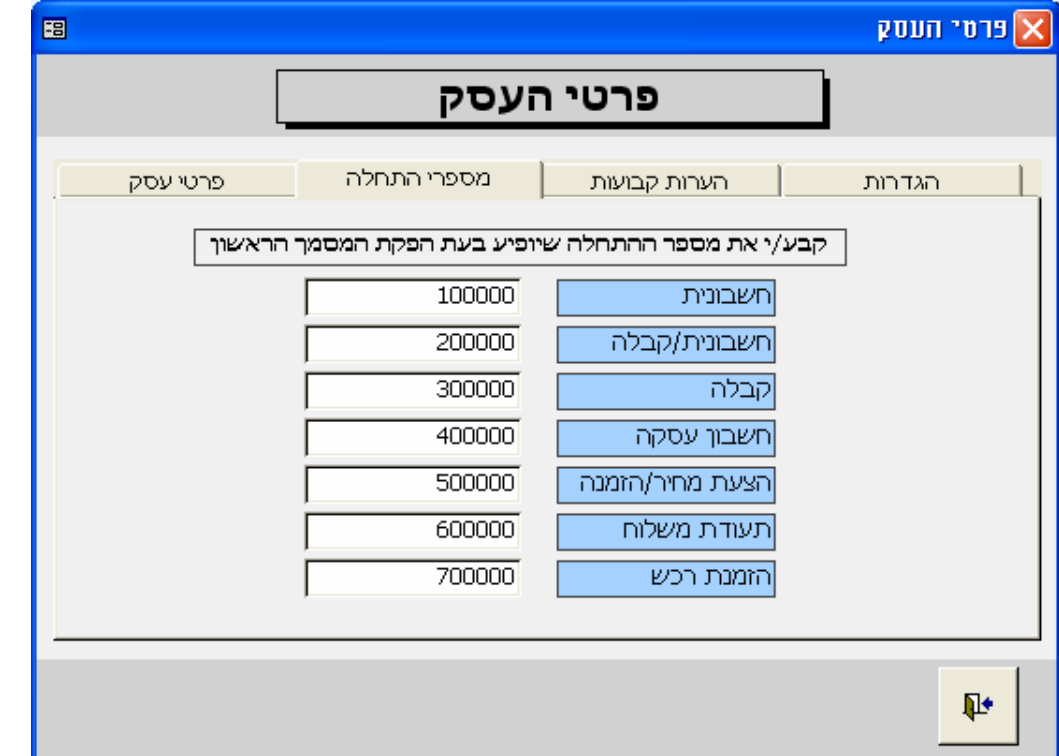

עסקית מאפשרת לקבוע את המספר הראשון של כל המסמכים במערכת.

לחיצה על לשונית "**מספר התחלה/עותקים**" תאפשר לשנות את המספרים. לאחר הפקת המסמך הראשון לא תהיה משמעות לשינוי מספר ההתחלה.

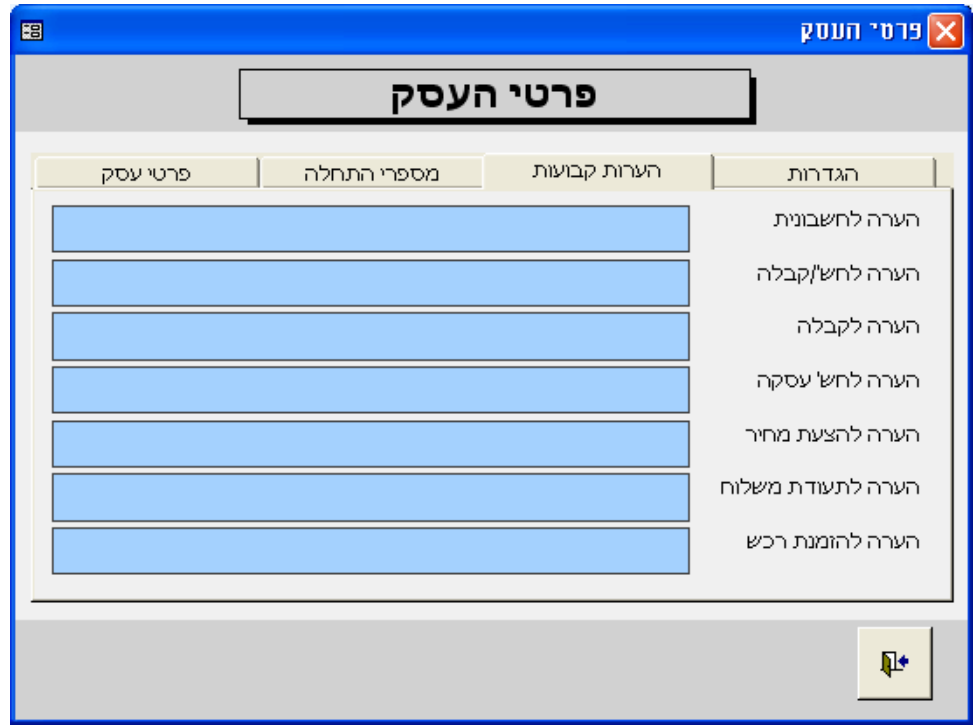

במסך זה ניתן להוסיף הערה קבועה לכל אחד מהמסמכים החדשים המופקים בתוכנת עסקית

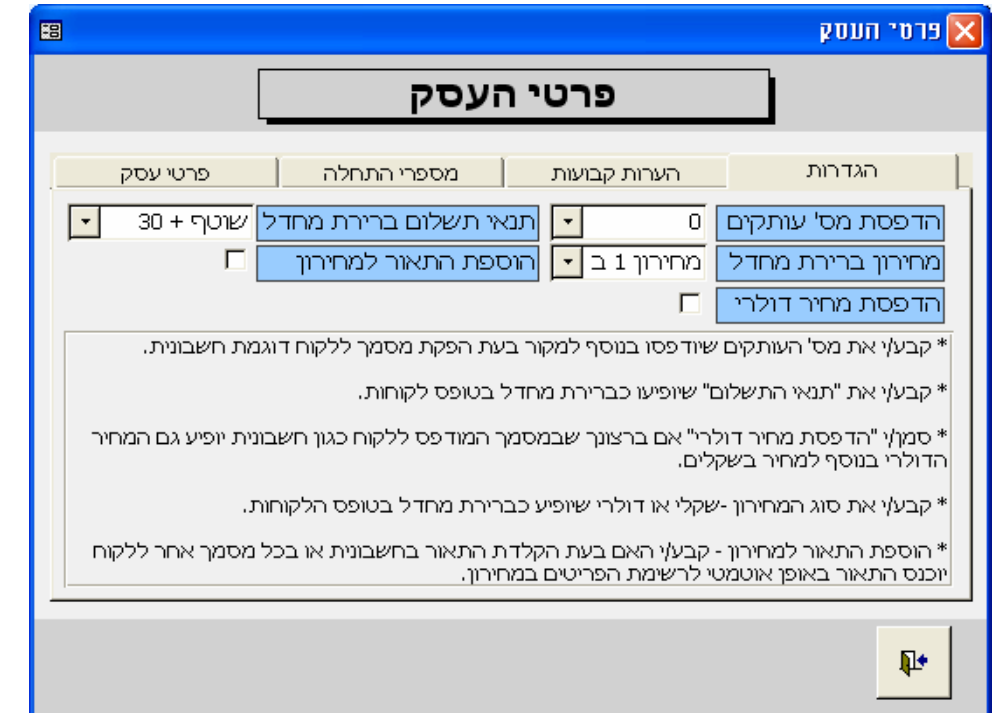

**מס' עותקים:** כאן יקבעו מספר ההעתקים בנוסף למסמך המקור שיודפסו באופן אוטומטי בעת הדפסת מסמך חדש כגון חשבונית. מספר ההעתקים יודפסו רק בעת בחירת האופציה **הדפסה.** 

**תוכנת עסקית** תתעלם מבחירה זו בעת **הצגה לפני הדפסה.** 

**תנאי תשלום ברירת מחדל:** תנאי התשלום שיופיעו בעת הוספת לקוח חדש.

**מחירון ברירת המחדל:** בעת הוספת לקוח חדש ניתן לקבוע מה יהיה מחירון ברירת המחדל שיוצג בפרטי הלקוח - מחירון1 ב ₪ או מחירון דולרי.

**הוספת תיאור אוט' למחירון:** בעת הקלדת תיאור פריט בחשבונית או בכל מסמך אחר, יתווסף התיאור אוטומטית למחירון. אם ברצונכם לבטל אפשרות זו יש לבטל את הסימון בתיבה זו.

**הדפסת מחיר דולרי:** כאן יקבע האם בעת הדפסת מסמך ללקוח כגון חשבונית יוצג בהדפסה המחיר הדולרי. אם תיבה זו לא סומנה – הנתונים של מחיר דולרי ושער הדולר לא יודפסו.

#### *גיבוי/שיחזור*

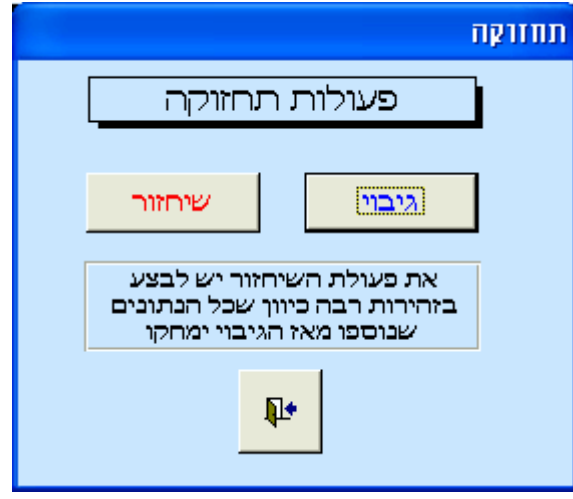

**גיבוי-** פעולת הגיבוי יוצרת העתק לקובץ הנתונים בספריה בה הותקנה עסקית. בסיום פעולת הגיבוי תתקבל ההודעה הבאה, המפרטת את שם קובץ הגיבוי וספרית השמירה. לבדיקת תאריך הגיבוי- מתוך הסייר בחר מאפיינים בתפריט הלחצן הימני בעכבר.

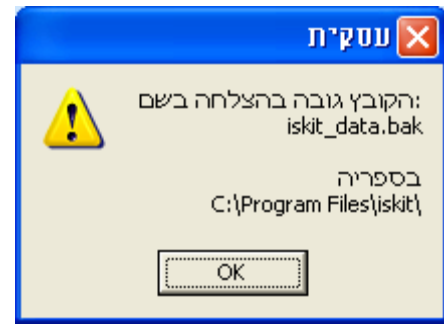

**שיחזור -** פעולת השחזור מאפשרת לייבא חזרה למערכת את כל הנתונים מקובץ הגיבוי. פעולה זו יש לבצע בזהירות רבה, כיוון שכל הנתונים במערכת יוחלפו בנתונים מקובץ הגיבוי. אם פעולת השחזור נכשלה יש לוודא שקובץ הגיבוי קיים במחשב.

# *מלכ"ר / עמותה*

**עסקית** מאפשרת לנהל עמותה או מלכ"ר. מטבע פעילותה עמותה אינה גובה **מע"מ** ואינה מפיקה חשבוניות.

בפרטי העסק (ציור בעמוד 30) ניתן לקבוע שסוג העסק הינו עמותה/מלכ"ר.

#### **פעולות שיש לבצע:**

- שנה את סוג העסק במסך **פרטי עסק** לעמותה/מלכ"ר.
- שיעור המע"מ ושיעור מקדמות המס ישונו ל 0 (אפס) במסך **אחוז מע"מ ומקדמות**.

#### **השינויים בהשוואה לכל סוג עסק אחר הינם כדלקמן:**

- מהמסך הראשי לא ניתן יהיה להפיק **חשבוניות וחשבוניות קבלה**.
- מטופס הדוחות לא ניתן יהיה להפיק **רשימת חשבוניות דוח מע"מ ודוח מקדמות מס**.
- ההכנסות **בדוח רווח והפסד** יהיו סיכום הקבלות בניגוד לעסק רגיל שבו ההכנסות הן סיכום החשבוניות.
	- **דוח ריכוז הכנסות** ודוח הכנסות לפי חודשים יתבסס על הקבלות.
- **דוח קופה** מציג את רשימת ההמחאות שבקופה ועדיין לא הופקדו בבנק. במערכת הרגילה רישום מספר חשבונית בשורת הקבלה "סוגרת" את התשלום ומונעת את הצגת ההמחאה בדוח הקופה. מכיוון שבעמותה/במלכ"ר אין חשבוניות, ניתן לרשום מספר פיקטיבי (למשל 1) בתיבת החשבונית בעת רישום קבלה להמחאות שהופקדו. כך שרק המחאות שלא הופקדו ותיבת החשבונית בשורת הקבלה הינה ריקה יוצגו בדוח ההפקדות.

# **הסכם בדבר רישיון שימוש בתוכנה**

#### **"עסקית" - הנה"ח חד צידית**

- **בין:** עדו בן חורין ו/או "עסקית" ו/או מי מטעמם המוסמך להחזיק בתוכנה להלן "**עסקית**".
- **בין:** הלקוח אשר פרטיו מצוינים על גבי התוכנה. להלן "**הלקוח**".
- 
- **הואיל** ו"עסקית" הינה המפתחת בעלת זכויות ההפצה והשיווק הבלעדיים של תוכנה ליצור תיעוד פנים "להלן **התוכנה**".
	- **והואיל** ו"עסקית" מעוניינת לתת הרשאה לתקופה מוגבלת לשימוש בתוכנה ללקוח "להלן **הרישיון**".

**והואיל** והלקוח מעוניין לקבל זכות השימוש בתוכנה לצרכיו בלבד.

#### **לפיכך הוסכם והותנה בין הצדדים כדלקמן:**

- .1 המבוא לתנאי הרישיון וההצהרות בו מהווים חלק בלתי נפרד ממנו.
	- .2 **זכויות יוצרים**
- 2.1 זכויות היוצרים והבעלות על התוכנה תישאר של "עסקית". הלקוח יקבל זכות שימוש בלתי ניתנת להעברה.
- 2.2 הלקוח מתחייב כי לא ישווק ו/או ימכור את התוכנה ו/או כל חלק ממנה ו/או אינפורמציה הקשורה בה ו/או העתק ממנה לצד שלישי ללא אישור מפורש מראש ובכתב מאת "עסקית" וכן לא לגרום במחדל לשיווק ו/או מכירה כאמור.
	- 2.3 הלקוח מצהיר כי התוכנה, המידע הסודות המסחריים והמקצועיים הינם קניינה של "עסקית".

#### .3 **התחייבויות "עסקית"**

- 3.1 לספק תמיכה במהלך 30 יום ממועד התחלת הפעלת התוכנה בשעות העבודה הרגילות ובימים א עד ה' למעט חגים ערבי חג חול המועד ומועדים מעין אלו. מתן התמיכה מותנה ברמת ידע והבנה סבירים של סביבת חלונות של הלקוח ומי מעובדיו או הקשורים אליו וכן קריאת הוראות העזרה והמדריך למשתמש.
- 3.2 לתקן שגיאות ו/או תקלות בתוכנה במידת האפשר ובזמן סביר בכפוף לכך שההודעה על שגיאה ו/או תקלה בתוכנה ו/או ליקוי תובא לידיעת "עסקית" והלקוח שילם על תקופת השימוש.

# .4 **התחייבות הלקוח**

- 4.1 הלקוח מתחייב כי לא יבצע בין בעצמו ובין באמצעות אחרים במישרין ו/או בעקיפין כל תוספת, גריעה, שינוי תרגום התאמה בדרך כלשהי בתוכנה ו/או בתיעוד שלה. "עסקית" לא תהיה אחראית לשינויים שערך הלקוח בתוכנה ולתפקוד התוכנה כפי שנמסרה ע"י "עסקית" ואשר שונתה בעקבות שינויים שערך הלקוח.
	- 4.2 הלקוח מתחייב לא לעשות שימוש שאינו חוקי בתוכנה.

#### .5 **סעדים ופיצוי**

- 5.1 הלקוח מצהיר כי ידוע לו כי התוכנה מוגנת לפי חוק זכויות יוצרים וכי העתקה בלתי חוקית של התוכנה ו/או כל הפרת זכויות יוצרים בתוכנה הנה נשוא לתביעה אזרחית הגוררת פיצויים וצווי מניעה ומהווה עבירה פלילית לפי תיקון מס' 5 לפקודת זכויות יוצרים, התשמ"ח - ,1988 המטיל עונש של שלוש שנות מאסר או 250,000 ש"ח קנס.
- 5.2 הלקוח מצהיר כי הוא מבין את גודל הנזק העלול להיגרם ל"עסקית", בגין הפרת תנאי הרישיון דלעיל, וכי יפצה את "עסקית" בגין הפרת תנאי הרישיון דלעיל, כולם או חלקם בין על ידו או בין על ידי מי מעובדיו ו/או כל צד שלישי שלו, ובין היתר מתחייב מראש לשלם לחברה בגין כל הפרה כאמור פיצויים מוסכמים בסך 500,000 ש"ח.

#### .6 **הגבלת אחריות**

- 6.1 אחריות "עסקית" מוגבלת לאמור בסעיף 3 לעיל בלבד. מעבר לאמור לעיל לא תשא בשום אחריות אחרת במפורש או מכללא, לרבות תשלום בגין דמי נזק פיצויים ישירים, עקיפים, ו/או אחרים שיגרמו ללקוח ו/או לצד שלישי כלשהו, או תשלום בגין הפסדים אובדן רווחים, בין אם נבעו מרישיון זה או מדרך ביצועו, ו/או כתוצאה מפעולה או אי פעולה, שימוש או אי שימוש בתוכנה או בנתונים שהופקו ממנה.
	- 6.2 התוכנה משווקת ללקוח על פי רישיון זה כמות שהיא .**IS AS**.
	- 6.3 בכפוף למותנה במפורש ברישיון זה, מסופקת התוכנה ללקוח ללא אחריות כלשהי, מפורשת או מכללא כי הפונקציות הכלולות בתוכנה תענינה לצורכי הלקוח או שפעולות התוכנה תימשך ללא הפסקה או שהתוכנה תהא ללא שגיאות.
- 6.4 "עסקית" אינה אחראית לתוצאות השימוש בתוכנה לרבות הפסד הכנסה או הפסד רווח או עיכוב בפעילות הלקוח, והלקוח מסכים בזאת כי לא תהא לו כל תביעה בנדון.
- .7 רישיון זה הנו הרישיון המושלם והיחיד שבין הצדדים ואין מלבד התנאים, ההצהרות, הזכויות והכוונות הכלולות ברישיון זה כל תנאי ו/או מצג נוסף, הן בעל פה והן בכתב או בדרך אחרת שהצדדים התכוונו לחייב עצמם בהקשר לרישיון זה.

## **אישור מס הכנסה**

אגף מס הכנסה ומיסוי מקרקעין לכבוד בן חורין עדו 4 הרצלייה  $2*nb$ 46746  $3.3.8$ תעודת רישום מספר בספסבב

1. הנני להודיעך כי התוכנה עסקית - חוכנה לניהול העסק מהדורה 9130 **Rock** 

נרשמה בהתאם לנספח ה' שבסעיף 36 להוראת מס הכנסה (ניהול פנקסי חשבונות) התשל"ג - 1973, כתוכנה לניהול מערכת חשבונות ממוחשבת.

2. אין ברישום התוכנה כדי לאשר את נכונות ביצועיה והתאמתה לניהול פנקסי חשבונות.

3. תוקף תעודת הרישום מיום 27/03/2005 ועד ליום 31/12/2007.

בכבוד רב

 $269$  $A_{\rm B}^{\prime\prime}$ טה יהושוע, רו"ח סמנכ"ל בכיר - שומה וביקורת רשות המיסים בישראל

נציבות מס הכנסה ירושלים. חטיבת ניהול ספרים ת"ד 1170 ירושלים 91010 טיז באדר ב, תשסיה 2005 , רב במרץ,

מספר תיק: 057103848